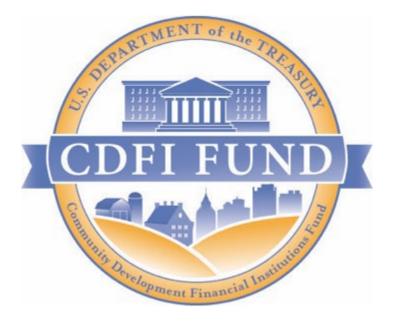

# **AMIS Training Manual**

Community Development Financial Institutions Program and Native American CDFI Assistance Program

Financial Assistance, Rapid Response and Technical Assistance Awards Compliance Report Completion Guidance

(For CDFI/NACA FA, RRP and TA Recipients)

September 2021

# Table of Contents

| 1. | INTRODUCTION                                                             | 3    |
|----|--------------------------------------------------------------------------|------|
| 2. | TYPES OF REPORT                                                          | 3    |
|    | 2.1 Organization vs. Award Specific Reports                              | 3    |
| 3. | REPORTING SCHEDULE                                                       | 4    |
| 4. | FINANCIAL STATEMENTS AND RELATED AUDITORS AND ACCOUNTANTS REVIEW REPORTS | 5    |
|    | 4.1 Financial Statement Audit Report (if applicable)                     | 5    |
|    | 4.2 Audit Opinion and Corrective Actions (if applicable)                 | . 10 |
|    | 4.3 Complete the Single Audit Report (if applicable)                     | . 13 |
|    | 4.4 Complete Noncompliance Section for Single Audit                      | . 13 |
| 5. | COMPLETING THE SHAREHOLDERS REPORT (IF APPLICABLE)                       | 18   |
| 6. | COMPLETING THE PERFORMANCE PROGRESS REPORT (PPR)                         | 23   |
|    | 6.1 Creating a new PPR                                                   | . 23 |
|    | 6.2 Performance Progress Report Layout                                   | 24   |
|    | 6.3 Performance Progress Report Navigation                               | . 27 |
| 7. | COMPLETING THE SF-425 REPORT (TA ONLY)                                   | 33   |
| 8. | USES OF AWARD REPORT                                                     | 35   |

# 1. INTRODUCTION

A Recipient that has received a Community Development Financial Institutions Program (CDFI Program) or Native American CDFI Assistance Program (NACA Program) Technical Assistance (TA) Financial Assistance (FA) and/or Rapid Response Program (RRP) award (an "Award") from the Community Development Financial Institution Fund (CDFI Fund) must submit compliance reports as required by the Assistance Agreement. If you have any questions regarding the reporting requirement in your Assistance Agreement, or require technical assistance, please submit a Service Request via your organizations AMIS account.

The objective of this training manual is to provide CDFI Program and NACA Program Recipients with instructions on how to complete and submit compliance reports online within the Awards Management Information System (AMIS).

To make the best use of this guidance, Recipients should have a copy of the Assistance Agreement available for reference for each CDFI Program or NACA Program Award.

# 2. TYPES OF REPORT

# 2.1 Organization vs. Award Specific Reports

Throughout the Period of Performance covered by the Assistance Agreement, the Recipient must provide to the CDFI Fund an Annual Report, which comprises two parts: Financial Condition Report and Performance Report. Each of these reports may be comprised of multiple components. Please note you will only need to submit Organizational Level Reports once per fiscal year (FY), even if your organization has multiple Awards.

## **Organizational Level Reports**

Reports that may be required at the organization level include:

- Financial Statement Audit Report
- Single Audit Report
- Transaction Level Report<sup>1</sup>
- Shareholder Report

## Award Level Reports

Reports that may be required at the Award level include:

- Performance Progress Report (PPR) (Applicable to FY 2015 Awards and later)
- Uses of Award Report (Applicable to FY 2015 Awards and later)

<sup>&</sup>lt;sup>1</sup> Transaction Level Report instructional documents can be accessed by visiting: https://www.cdfifund.gov/Pages/amisreporting.aspx

### • SF-425 Report (Applicable to FY 2018 TA Awards and earlier)

### **3. REPORTING SCHEDULE**

The **Reporting Schedule<sup>2</sup>** is a central location in AMIS that allows you to track and monitor compliance reports that are due to the CDFI Fund for all Awards. It allows you to track the compliance reports due dates, and to monitor if the compliance reports have been submitted. Please note that the CDFI Fund will be sending the Authorized Representatives on the **Award Detail** page reporting reminders 30 days and 15 days prior to the report deadline. To ensure that you do not miss any important notifications from us, please confirm that the contact information for the users in your organization's AMIS account is current and correct, and make sure that your e-mail service is not marking communications from AMIS@cdfi.treas.gov as "junk" or "spam."

To access the Reporting Schedule:

- 1. Log into AMIS.
- 2. Click on the **Reporting Schedule** tab. To view all reports, choose **ALL** in the drop down menu. Click on **GO**. A list of compliance reports that are due is displayed. Note that if your organization has active awards for more than one CDFI Fund program, your list of reports will include more than just reports associated with your CDFI Program award.

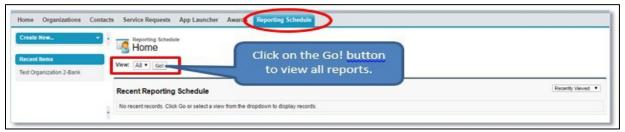

Figure 1. Retrieve Reporting Schedule

| Action | Reporting Schedule Name + | Compliance Report                | Fiscal Year | Due Date  | Days to Submit | Status          | View Report Tab    |
|--------|---------------------------|----------------------------------|-------------|-----------|----------------|-----------------|--------------------|
| Edit   | RS-0007                   | Certification Status Report      | 2015        | 6/30/2016 | 41             | Pending Receipt | Organization       |
| Edit   | RS-0008                   | Performance Goals and Measures   | 2015        | 6/30/2016 | 41             | Pending Receipt | View PG&M Tab      |
| Edit   | RS-0009                   | Uses of FA                       | 2015        | 6/30/2016 | 41             | Pending Receipt | View Use of FA tab |
| Edit   | RS-0010                   | Financial Statement Audit Report | 2015        | 6/30/2016 | 41             | Pending Receipt | Organization       |
| Edit   | RS-0011                   | A133 Audit Report                | 2015        | 6/30/2016 | 41             | Pending Receipt | Organization       |
| Edit   | RS-0012                   | Shareholder Report               | 2015        | 6/30/2016 | 41             | Pending Receipt | Organization       |
| Edit   | RS-0013                   | Shareholder Report               | 2016        | 6/30/2016 | 41             | Pending Receipt | Organization       |
| Edit   | RS-0014                   | A133 Audit Report                | 2016        | 6/30/2016 | 41             | Pending Receipt | Organization       |
| Edit   | RS-0015                   | Financial Statement Audit Report | 2016        | 6/30/2016 | 41             | Pending Receipt | Organization       |
| Edit   | RS-0016                   | Uses of FA                       | 2016        | 6/30/2017 | 406            | Pending Receipt | View Use of FA tak |
| Edit   | RS-0017                   | Certification Status Report      | 2016        | 6/30/2017 | 406            | Pending Receipt | Organization       |
| Edit   | RS-0018                   | Performance Goals and Measures   | 2016        | 6/30/2017 | 406            | Pending Receipt | View PG&M Tab      |

Figure 2. Reporting Schedule

<sup>&</sup>lt;sup>2</sup> When font is bold, it is referencing an AMIS link.

# 4. FINANCIAL STATEMENTS AND RELATED AUDITORS AND ACCOUNTANTS REVIEW REPORTS

The Financial Statements will be reviewed by the CDFI Fund to determine the Recipient's financial and managerial soundness.

# 4.1 Financial Statement Audit Report (if applicable)

1. Click on the **Organizations** tab or use the **Global Search** to locate the Organization.

|                                           | Search                         | Search                 |                     | al Search                   | 101708031206@example. | com.full01) Sandbox: FULL01<br>TestUser Org01AR01 -                                                                                                    |   |
|-------------------------------------------|--------------------------------|------------------------|---------------------|-----------------------------|-----------------------|----------------------------------------------------------------------------------------------------|---|
| Home Organizations Al                     | llocations Contacts Service Ar | eas Service Requests   | App Launcher        | Reports Awards              | Reporting Schedule    | CMF Performance Report                                                                                                    |   |
| Create New                                | My Tasks                       | New                    |                     |                             |                       | All Open 🗸                                                                                                    |   |
| AWD-00007251<br>PR-00051<br>P-05412       |                                |                        | You have no open ta | isks scheduled for this per | iod.                  |                                                                                                    | C |
| PR-00052<br>PPR-00002305<br>S-008347      | Calendar<br>Today 6/23/2020    |                        |                     |                             |                       | <ul> <li>✓ June 2020 &gt;</li> </ul>                                                                                                    |   |
| P-05413<br>S-008350<br>P-05346<br>P-00368 | You have no events schedule    | d for the next 7 days. |                     |                             |                       | Sun Mon Tue Wed Thu Fri Sat           31         01         02         03         04         05         06           07         08         09         10         11         12         13           14         15         16         17         18         19         20           21         22         24         24         25         26         27           28         29         30         01         02         03         04 |   |

Figure 1. Home Page

### 2. Click on the **Organization Name** link for the reporting organization.

| Home              | Organizations | Allocations | Contacts            | Service Areas | Service Requests | App Launcher | Reports | Awards       | Reporting Schedule | CMF Performance Report | •      |
|-------------------|---------------|-------------|---------------------|---------------|------------------|--------------|---------|--------------|--------------------|------------------------|--------|
| Create            | New           |             | Organizatio<br>Home |               |                  |              |         |              |                    |                        |        |
| Recent            | Items         | View        | w: All Organ        | izations      | ♥ Go!            |              |         |              |                    |                        |        |
| AWD-0             | 0007251       |             | rurorgun            | 2000110       |                  |              |         |              |                    |                        |        |
| PR-000            |               |             |                     |               |                  |              |         |              |                    | Recently View          | and he |
| P-05412           |               | Re          | cent Orga           | nizations     |                  |              |         |              |                    | Receilay view          | ieu 🗸  |
| PR-000            |               | Or          | ganization Nam      | 1e            |                  |              | N       | failing City |                    | Phone                  |        |
| PPR-00<br>S-00834 |               | Те          | st Applicant O      | rg 01         |                  | 0            | te      | est city     |                    | 5                      |        |

Figure 2. Organizations Tab

This space is intentionally left blank.

3. From the Organization Detail page, click on the Financial Statement Audits section link.

| Home Organizations Con                                         | tacts Service Requests App La | uncher Awards Reporting Schedule                     |                                                                            |                |
|----------------------------------------------------------------|-------------------------------|------------------------------------------------------|----------------------------------------------------------------------------|----------------|
| Create New_   Recent Items Test Organization 2-Bank Test User7 |                               | Financial Data 12   Cantacta 12:   Centifications 12 | Program Profiles (Inc.)   Adflictes (II)   SF424s<br>Shareholder Report (I | Printable V    |
|                                                                | Organization Detail           | Edit                                                 |                                                                            |                |
|                                                                |                               | Test Organization 2-Bank Mein Hietarchyl             | Phone                                                                      | (443) 555-4321 |
|                                                                | Parent Relationship           |                                                      | Website                                                                    |                |
|                                                                |                               |                                                      | EINTIN                                                                     | 22-222222      |
|                                                                |                               |                                                      | DUNS                                                                       | 123456789      |
|                                                                | Organization Type             |                                                      |                                                                            |                |
|                                                                | Financial Institution Type    | Bank or Thrift                                       | Date of Incorporation                                                      | 1/1/1999       |
|                                                                | Organization Structure        | For-Profit                                           | Financial Activities Start Date                                            | 1/1/2012       |
|                                                                |                               |                                                      | Total Asset Size                                                           | 9              |
|                                                                |                               |                                                      | Fiscal Year End Day                                                        | 31             |
|                                                                |                               |                                                      | Fiscal Year End Month                                                      | 0 12           |
|                                                                | Certification Information     |                                                      |                                                                            |                |
|                                                                | CDFI Certification Status     | Certified                                            | CDE Certification Status                                                   | CDE Certified  |
|                                                                | CDFI Certification Date       | 1/1/2016                                             | CDE Certification Date                                                     | 2/29/2016      |

Figure 3. Organization Detail Page

4. Select the **New Financial Statement Audit** button to create a new report.

| Financial Statement Audits |                    |             | New Financial Statement Audit          |                                        |                          |
|----------------------------|--------------------|-------------|----------------------------------------|----------------------------------------|--------------------------|
| Action                     | FS Audit Report ID | Fiscal Year | Upload Financial Statement (FS) Audit? | Does the FS Audit include A-133 Audit? | Audit Finding            |
| Edit                       | FSA-00035          | 2015        | Yes                                    | Yes                                    | Ungualified / Unmodified |

Figure 4. Financial Statement Audits Section

- 5. Enter all applicable information. Please note that fields with red bars next to them are required fields. Once completed, select the **Save** button.
  - When selecting the fiscal year, please select the corresponding fiscal year to be reported on. For example, if the Performance Period End Date is 6/30/2019, then you would select 2019.
  - The following questions (circled in red) under the Financial and Audit Report Information Sections must be completed with either Yes, No or N/A:
    - Material Weaknesses Resolved by FYE?
    - If FS Audit not submitted, why not?
    - Upload Auditor Correction Confirmation

**TIP:** The questions (highlighted in yellow) under the Audit Opinion and Corrective Actions section must also be completed. You may put N/A for the textboxes, however, the Audit

| inancial Statement Audit                    | t Edit s                                                             | sve Save & New | Cancel |                                          |        |                      |
|---------------------------------------------|----------------------------------------------------------------------|----------------|--------|------------------------------------------|--------|----------------------|
| Information                                 |                                                                      |                |        |                                          |        | Required information |
| Organization Name                           | Test Orgazniation                                                    |                | Perfo  | mance Period End Date                    |        |                      |
| Flecal Year                                 | -Nore-                                                               |                |        | Date Submitted                           |        |                      |
| CCME Review Summary                         | 2012<br>2013<br>2014<br>2016<br>2016<br>2016<br>2017<br>2019<br>2019 |                |        |                                          |        |                      |
| Report Receipt                              | 2018                                                                 |                |        |                                          |        |                      |
| Reason for "rejecting" report               | 2020                                                                 |                |        |                                          |        |                      |
| Review Comments (External)                  | L'and and a second                                                   |                |        |                                          |        |                      |
| Financial and Audit Report                  | Information                                                          |                | -      |                                          |        |                      |
| Upload Financial Statement<br>(FS) Audit?   | Yes 🗸                                                                |                | (      | FS Audit not submitted,<br>why not       | N/A    | ~                    |
| F\$ Audit Report Type of<br>Finding         | Unqualified/Unmodifi                                                 | ed 🗸           | De     | completed                                |        |                      |
| Does the F\$ Audit Include A-<br>133 Audit? | Yes 🗸                                                                |                | C      | ate to be completed and submitted        | Г      |                      |
| Will you submit an A-133<br>Audit this FYE? | Yes 🗸                                                                |                |        | "Other" please describe                  |        |                      |
| Anticipate having Material<br>Weaknesses    | No                                                                   |                | U      | pload Auditor Correction<br>Confirmation | N/A 🗸  |                      |
| Material Weaknesses resolved<br>by FYE      | N/A 🗸                                                                | >              |        |                                          |        |                      |
| Audit Opinion and Correcti                  | ve Actions                                                           |                |        |                                          |        |                      |
| What caused audit opinion                   |                                                                      |                | As     | dlt opinion corrected by<br>FYE          | None 🗸 |                      |
| Actions to address audit opinion            |                                                                      |                | If no  | t corrected, explain why                 |        |                      |
| Current status of corrective                | [                                                                    |                |        |                                          |        |                      |

Opinion Corrected by FYE date must be either **Yes** or **No**- this box cannot be left with the default selection of **None.** 

Figure 5. New Financial Statement Audit Edit Page

6. After saving, you will be forwarded to the "Financial Statement Audit" Detail page with a message stating the "Financial Statement Audit has been saved."

If you answered "Yes" to "Upload Financial Statement FS Audit?" a Financial Statement Audit Report attachment will be required to submit the report.

7. On the Organization Detail Page, scroll to the Financial Statements Audit section and select the FS Audit Report ID number (circled in yellow)

| inanc  | ial Statement Audi | LS .        | New Financial Statement Audit          |                                        |                          |
|--------|--------------------|-------------|----------------------------------------|----------------------------------------|--------------------------|
| Action | Company of the     | Fiscal Year | Upload Financial Statement (FS) Audit? | Does the FS Audit include A-133 Audit? | Audit Finding            |
| 8.4    | FSA-00035          | 2015        | Yes                                    | Yes                                    | Unqualified / Unmodified |

Figure 8. Financial Statement Audits Section

- 8. Click the **Notes & Attachments** link to attach any Financial Statement Audit Report documents.
  - The attached file should be displayed under the Notes & Attachments related list. If you have a separate Single Audit Report and would like to submit it to the CDFI Fund, please include this as an attachment under this section.

| <ul> <li>Financial Statement Audit has</li> </ul>                                    | been saved.                                                        |                     |  |
|--------------------------------------------------------------------------------------|--------------------------------------------------------------------|---------------------|--|
| Financial Statement Audit<br>Organization Name<br>F 5 Audit Report ID<br>Fiscal Year | Detail Edit Submit Report<br>Test Organization 2-Bank<br>FSA-00151 | Peter Data Addition |  |
| CCME Review Summary                                                                  |                                                                    | documents.          |  |
| Report Receipt                                                                       | New                                                                |                     |  |

Figure 9. Financial Statement Audit Detail Page

### Click the Attach File button under the Notes & Attachments section.

| Notes & Attachments   | New Note Attach File |  |
|-----------------------|----------------------|--|
| No records to display |                      |  |

Figure 10. Notes & Attachments Section

### > You will be forwarded to a screen where you can attach a file.

| . Select the File                                                      |  |
|------------------------------------------------------------------------|--|
| Type the path of the file or click the Browse button to find the file. |  |
| Choose File No file chosen                                             |  |
| . Click the "Attach File" button.                                      |  |
| Repeat steps 1 and 2 to attach multiple files.                         |  |
| (When the upload is complete the file information will appear below.)  |  |
| Attach File                                                            |  |
| . Click the Done button to return to the previous page.                |  |
| (This will cancel an in-progress upload.)                              |  |
|                                                                        |  |
| Done                                                                   |  |

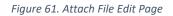

- > Click the **Choose File** button and browse to select a file.
- Click the **Attach File** button.
- Click the **Done** button.
- The attached file should be displayed under Notes & Attachments section. If you have a separate Single Audit Report and would like to submit it to the CDFI Fund at this time, please include this as an attachment here. Repeat steps 7b-7f to attach another file such as the Single Audit Report.
- 9. You will receive a message stating the "Attachment(s) added." Select the Submit Report button to submit your report to the CDFI Fund.

| <ul> <li>Attachment(s) added.</li> </ul> |                                                                                                    |                         |                |  |
|------------------------------------------|----------------------------------------------------------------------------------------------------|-------------------------|----------------|--|
| Back to List: Organizations              |                                                                                                    | Notes & Attachments [1] |                |  |
| Financial Statement Audit                | Detail Edit Submit Reg                                                                                                    |                         |                |  |
|                                          | Long Long Long Long Long Long Long Long                                                                                                    | Tor                     |                |  |
| Organization Name                        | and the second second |                         | ate 12/31/2015 |  |
| FS Audit Report ID                       |                                                                                                    | V.                      | 1/1/2015       |  |
| Fiscal Year                              | 2015                                                                                                    | Click to submit         |                |  |
| CME Review Summary                       |                                                                                                    | the report.             |                |  |
|                                          |                                                                                                    | the report              |                |  |

Figure 7. Financial Statement Audit Detail Page

 A "Do you want to Submit?" pop-up confirmation box will appear, select the OK button to submit the Financial Statement Audit Report.

| ontacts Service Requests App Lau          | cdfistage-mycdfifund.cs32.force.com | says:                                  |               |
|-------------------------------------------|-------------------------------------|----------------------------------------|---------------|
| Financial Statement Audit<br>FSA-00151    | Do you want to Submit?              | OK Cancel                              | Printable Vie |
| Attachment(s) added.                      |                                     |                                        |               |
| - Back to List: Organizations             |                                     | Notes & Atlachments [1]                |               |
| Financial Statement Audit                 | Detail Edit Submit Report           |                                        |               |
| Organization Name                         | Test Organization 2-Bank            | Performance Period End Date 12/31/2015 |               |
| FS Audit Report ID                        | FSA-00151                           | Performance Period Start Date 1/1/2015 |               |
| Fiscal Year                               | 2015                                | Date Submitted                         |               |
| CCME Review Summary                       |                                     |                                        |               |
| Report Receipt                            | New                                 | Reason for "rejecting" report          |               |
| Financial and Audit Report Info           | rmation                             |                                        |               |
| Upload Financial Statement (FS)<br>Audit? | Yes                                 |                                        |               |
| FS Audit Report Type of Finding           | QualifiedModified                   |                                        |               |
| Does the FS Audit include A-133<br>Audit? | No                                  |                                        |               |
| Will you submit an A-133 Audit            | No                                  |                                        |               |

Figure 83. Financial Statement Audit Detail Page

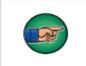

Note: Use the help icon <a>Onext</a> to each field to see additional instructions on how to complete a field.

# 4.2 Audit Opinion and Corrective Actions (if applicable)

Once the Financial Statement Audit Report has been reviewed by the CDFI Fund, a compliance determination will be made. If the Financial Statement Audit Report is found to be noncompliant, the Authorized Representative of the Award will receive an email from the CDFI Fund. The Recipient will need to explain the noncompliance and describe the corrective action(s) taken.

**TIP:** To ensure that you do not miss any important notifications from us, please confirm that the contact information for the users in your organization's AMIS account is current and correct, and make sure that your e-mail service is not marking communications from AMIS@cdfi.treas.gov as "junk" or "spam."

To Access the Financial Statement Audit Report and complete the corrective action section:

| Applicant                                                    |                                            |     | Search                               |
|--------------------------------------------------------------|--------------------------------------------|-----|--------------------------------------|
| Home Organizations on                                        | tacts Service Requests App Launcher Awards |     |                                      |
| Create New                                                   | My Tasks                                   | New |                                      |
| First Community Bancorp Inc.<br>AWD-00004919<br>AWD-00004920 |                                            |     | You have no open tasks scheduled for |
| P-074900                                                     | Calendar                                   |     |                                      |
| Custom Links                                                 | Today 5/4/2016                             |     |                                      |

1. Login to AMIS and click on the **Organizations**tab.

Figure 94. Home Page

2. Click on the **Organization Name** link.

| nate New_             | Granizations<br>Home            |              |                |                 |
|-----------------------|---------------------------------|--------------|----------------|-----------------|
| cent Rems<br>It User7 | View: (All Organizations •) Got |              |                |                 |
| t Organization 2-Bank | Recent Organizations            |              |                | Recently Viewed |
|                       | Organization Name               | Mailing City | Phone          |                 |
|                       | Sect Organization 2-Bank        | Washington   | (443) 555-4321 |                 |
|                       | Tools                           |              |                |                 |
|                       | Import Data                     |              |                |                 |

Figure 105. Organizations Tab

3. From the **Organization Detail** page, click on the **Financial Statements Audits** section link.

| Treate New +                         | Coganization<br>Test Organization | on 2-Bank                                              |                                                                           | Printak                                               |
|--------------------------------------|-----------------------------------|--------------------------------------------------------|---------------------------------------------------------------------------|-------------------------------------------------------|
| ecent items                          | Back to List: Organizations       | Durin During                                           |                                                                           |                                                       |
| est Organization 2-Bank<br>est User? |                                   | Enancial Data (2)   Contacts (3+)   Certifications (2) | Program Profiles (b=)   Afflicites (1)   SF4245<br>Shareholder Record (2) | Financial Statement Audio (1) A-133 Audit Reports (1) |
|                                      | Organization Detail               | Edit                                                   |                                                                           |                                                       |
|                                      | Organization Name                 | Test Organization 2-Bank Mey Hierarchy)                | Phone                                                                     | (443) 555-4321                                        |
|                                      | Parent Relationship               |                                                        | Website                                                                   |                                                       |
|                                      |                                   |                                                        | EN/TIN                                                                    | 22-2222222                                            |
|                                      |                                   |                                                        | DUNS                                                                      | 123456789                                             |
|                                      | Organization Type                 |                                                        |                                                                           |                                                       |
|                                      | Financial Institution Type        | Bank or Thrift                                         | Date of Incorporation                                                     | 1/1/1999                                              |
|                                      | Organization Structure            | For-Profit                                             | Financial Activities Start Date                                           | 1/1/2012                                              |
|                                      |                                   |                                                        | Total Asset Size                                                          |                                                       |
|                                      |                                   |                                                        | Fiscal Year End Day                                                       | 31                                                    |
|                                      |                                   |                                                        | Fiscal Year End Month                                                     | 0.12                                                  |
|                                      | Certification Information         |                                                        |                                                                           |                                                       |
|                                      | CDFI Certification Status         | Certified                                              | <b>CDE Certification Status</b>                                           | CDE Centified                                         |
|                                      | CDFI Certification Date           | 1/1/2016                                               | CDE Certification Date                                                    | 2/29/2016                                             |

Figure 116. Organization Detail Page

4. Click the **FS Audit Report ID** link to access the report.

| Financial Statement Audits |                    | Click the link to view |    |            |                                      |                      |
|----------------------------|--------------------|------------------------|----|------------|--------------------------------------|----------------------|
| Action                     | FS Audit Report ID | Fiscal Year            |    | the report | es the FS Audit include A-133 Audit? | Audit Finding        |
| Edit                       | FSA-00132          | 2015                   | No |            | NO                                   | Qualified / Modified |

Figure 127. Financial Statement Audits Section

 You will be forwarded to the Financial Statement Audit Report Detail page. Select the Edit button and scroll down to the Explain Audit Opinion and Corrective Actions section.

| Financial Statement Audit                 |                           |                               |            |
|-------------------------------------------|---------------------------|-------------------------------|------------|
| FSA-00151                                 |                           |                               |            |
| « Back to List: Organizations             |                           |                               |            |
|                                           |                           | Notes & Attachments [1]       |            |
| Financial Statement Audit                 | Detail Edit Submit Report |                               |            |
| Organization Name                         | Test Organization 2-Bank  | Performance Period End Date   | 12/31/2015 |
| FS Audit Report ID                        | FSA-00151                 | Performance Period Start Date | 1/1/2015   |
| Fiscal Year                               | 2015                      | Date Submitted                |            |
| CCME Review Summary                       |                           |                               |            |
| Report Receipt                            | New                       | Reason for "rejecting" report |            |
| Financial and Audit Report Info           | ormation                  |                               |            |
| Upload Financial Statement (FS)<br>Audit? | Yes                       |                               |            |
| FS Audit Report Type of Finding           | Qualified/Modified        |                               |            |
| Does the FS Audit include A-133           | No                        |                               |            |

Figure 138. Financial Statement Audit Detail Page

6. Complete the required information in the "Explain Audit Opinion and Corrective Actions" section and select the **Save** button.

| What caused audit opinion                                       | Insufficient documentation of receipts and other financial spending information                                                                                                    |
|-----------------------------------------------------------------|----------------------------------------------------------------------------------------------------|
| Actions to address audit opinion                                | <ol> <li>Locate required documentation per audit findings</li> <li>Resubmit updated documentation</li> <li>Re-evaluate internal documentation process</li> </ol>                                     |
| Current status of corrective actions                            | <ol> <li>Locate required documentation per audit findings - IN PROCESS</li> <li>Resubmit updated documentation - ON HOLD</li> <li>Re-evaluate internal documentation process - IN PROCESS</li> </ol> |
| Audit opinion corrected by FYE<br>If not corrected, explain why | Yes V                                                                                                    |

Figure 149. Recipient -Explain Audit Opinion and Corrective Actions

7. Submit your report to the CDFI Fund, by clicking the **Submit for Approval** button displayed on the **Financial Statement Detail** page. A "Confirm to Submit" pop-up box will appear, click **OK**.

| FSA-00132                             |                                              |                        |                                       |                                                                   |
|---------------------------------------|----------------------------------------------|------------------------|---------------------------------------|-------------------------------------------------------------------|
|                                       | Open Activities (0)   Activity (             | International Advances | 8 Attachments (2)   Approval Histor   | Customize Page   Edit Layout   Printable View   Help for this Pag |
|                                       | Sapen Admitter (2) 1 Admitter                | INNER IN THE PARTY IN  | & Attachments (0)   Approval Histor   | X [2=]                                                            |
| Financial Statement Audit             | Detail Edit Delete Clone                     | Submit Report          | 8                                     |                                                                   |
| Organization Name                     | New CDFI Test Organization-Credit Union      |                        | Record Type                           | Non-Compliance Review [Change]                                    |
| FS Audit Report ID                    | FSA-00132                                    | 6                      | -                                     |                                                                   |
| Fiscal Year                           | 2015                                         | 10                     |                                       |                                                                   |
| inancial Statement Report Score       | 18                                           |                        | Click to <mark>Submit</mark> th       | e                                                                 |
| Org Name Fiscal Year formula          | New CDFI Test Organization-Credit Union 2015 |                        | report.                               | m                                                                 |
| CCME Portfolio Manager                | Brette Fishman                               |                        |                                       |                                                                   |
| Degree of NC                          |                                              | -                      | COME Flag for Approval                |                                                                   |
| Program Portfolio Mgr - CDFI-<br>NACA | David Meyer                                  |                        | CCME APM                              | Erin,McKevitt                                                     |
| CCME Portfolio Manager                | Brette,Fishman                               | •                      | Program Portfolio Mgr - CDFI-<br>NACA | David,Meyer                                                       |
| Performance Period End Date           | 12/31/2015                                   |                        | Approval Stages                       | CCME Analyst Approved                                             |
| Performance Period Start Date         | 1/1/2015                                     |                        |                                       |                                                                   |
| Date Submitted                        | 6/7/2016 8:35 PM                             |                        |                                       |                                                                   |

Figure 20. Financial Statement Audit Detail Page

# 4.3 Complete the Single Audit Report (if applicable)

A Nonprofit Recipient must complete an annual Single Audit Report pursuant to the Uniform Administrative Requirement (UAR) if it expends \$750,000 or more in Federal Awards in its FY (2 C.F.R. 200.501(b)), or such other dollar threshold established by OMB pursuant to Subpart F of the UAR. If a Single Audit Report is required, it must be submitted electronically to the Federal Audit Clearinghouse (FAC).

A Nonprofit Recipient has the ability to upload the Single Audit Report when uploading the Financial Statement Audit Report and is encouraged to do so. Please see the Financial Statement Audit Report Section 4.0 for instructions on how to upload this report.

# 4.4 Complete Noncompliance Section for Single Audit

Once the Single Audit Report (formerly the A-133) has been reviewed by the CDFI Fund, a compliance determination will be made. If the Single Audit Report is found to be noncompliant, the Authorized Representative of the Award will receive an email from the CDFI Fund. The Recipient will need to explain the noncompliance, complete the Significant Deficiency section for each of the significant deficiencies cited in the Single Audit and describe corrective actions taken.

**TIP:** To ensure that you do not miss any important notifications from us, please confirm that the contact information for the users in your organization's AMIS account is current and correct, and make sure that your e-mail service is not marking communications from AMIS@cdfi.treas.gov as "junk" or "spam.

- To submit the Single Audit Report in AMIS, navigate to the "Organization Detail" page, click the A-133 Audit Reports section link.
- 2. Select the A-133 Audit Report Record ID link.

| A-133 Audit Reports           | New A-133 Audit Report    |              | A-133 Audit Reports Help |
|-------------------------------|---------------------------|--------------|--------------------------|
| Action A-133 Report Record ID | Click to View the A-133.  | Deficiencies | Material Weaknesses      |
| Cot Del A133-00072            | Check to their the A 1991 |              | Yes                      |

**TIP:** You will be required to complete the Material Weaknesses section for each of the material weaknesses cited in the Single Audit Report

3. Click the **Edit** link. You will be forwarded to the "A-133 Audit Report Detail" page. To complete a Material Weakness section, click the Edit link next to each Material Weakness ID, where you will be sent to the Material Weakness edit page. You will be required to response "Yes" or "No" to any Material Weaknesses and/or Significant Deficiencies in order to submit the report.

Figure 151. A-133 Audit Reports Section

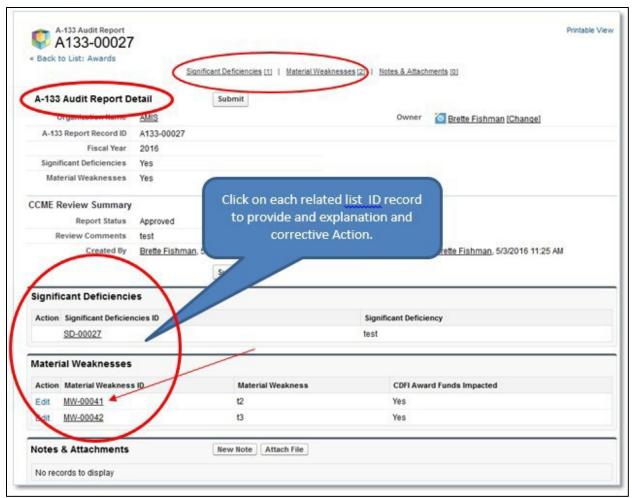

Figure 162. A-133 Audit Report Detail Page

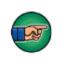

**Note:** You will be required to complete the "Material Weakness" section for each of the material weaknesses cited in the Single Audit Report.

This space is intentionally left blank.

4. To complete a "Material Weakness" section, click the **Edit** link next to the **Material Weakness ID**. You will be forwarded to the "Material Weakness Edit" page.

| Material Weakness Ed                       | it Save Cancel                                                                                                    |                      |
|--------------------------------------------|----------------------------------------------------------------------------------------------------|----------------------|
| nformation                                 |                                                                                                    | Required Information |
| A-133 Audit Report                         | A133-00027                                                                                                    |                      |
| Material Weakness ID                       | MW-00041                                                                                                    |                      |
| Naterial Weakness                          |                                                                                                    |                      |
| Material Weakness                          | 12                                                                                                    |                      |
| CDFI Award Funds<br>Impacted               | Yes                                                                                                    |                      |
| How CDFI Award Funds<br>Impacted           | r                                                                                                    |                      |
| Describe trends in<br>Materials Weaknesses | r                                                                                                    |                      |
| What caused Material<br>Weakness           | -Improper allocation of funds to Training<br>budget.<br>-Delays with IT vendor to provide adequate<br>training resources for initiative.           | elect the            |
| Actions to address<br>Material Weakness    | -Diverted \$35,000 to Training budget to<br>compensate for initial incorrect allocation<br>-Sourced additional IT vendor to<br>supplement training |                      |
| Current status of<br>Material Weakness     | Status of both corrective actions are in progress.                                                                                                 |                      |
| Material Weakness                          | Yes V                                                                                                    |                      |
| corrected by FYE                           |                                                                                                    |                      |

Figure 173. Material Weakness Edit Page

- 5. Complete the following information displayed on the page:
  - a. "What caused Material Weakness"
  - b. "Actions to address Material Weakness"
  - c. "Current status of Material Weakness"
  - d. "Material Weakness corrected by next FYE"
  - e. "Why Material Weakness will not be corrected"
- 6. Click the **Save** button once you are done.
- 7. Repeat steps #4-6 to explain all the material weaknesses in the report.

Once the record is saved, click the **A-133 Audit Report** link to return back to the "A-133 Audit Report Detail" page.

| Material Weakness<br>MW-00037              |            |                               | Contraction Device 1 Field I served 1 Deletable View 1 Mark for this Device |
|--------------------------------------------|------------|-------------------------------|-----------------------------------------------------------------------------|
| Back to List: Organizations                |            |                               | Customice Page   Edit Layout   Printable View   Help for this Page          |
|                                            |            | Material Weakness History [2] |                                                                             |
| Material Weakness Detail                   |            | a Edit Delete Clone           |                                                                             |
| A-133 Audit Report                         | A133-00044 | 2                             |                                                                             |
| Material weathing as to                    | MIT-00037  |                               |                                                                             |
| Count Required Field                       | 0          |                               |                                                                             |
| Material Weakness                          | Test       | Click the link to return to   |                                                                             |
| Repeat Finding                             | > Yes      | the detail page               |                                                                             |
| Finding Corrected per Auditor              | No         | the detail page.              |                                                                             |
| Addressed in Management<br>Response        | No         |                               |                                                                             |
| CDFI Award Funds Impacted                  | Yes        |                               |                                                                             |
| How CDFI Award Funds Impacted              | Test       |                               |                                                                             |
| Describe trends in Materials<br>Weaknesses | Test       |                               |                                                                             |

Figure 184. Material Weakness Detail Page

- 8. You will be forwarded to the "A-133 Audit Report Detail" page
- 9. To attach a document, locate the Notes and Attachments section.

| A133-00044                    |                                  |                                       |                         |                                 |
|-------------------------------|----------------------------------|---------------------------------------|-------------------------|---------------------------------|
| - Back to List: Organizations |                                  |                                       | -                       |                                 |
|                               | Significant Defic                | iencies [1]   Material Weaknesses [1] | Notes & Attachments (0) |                                 |
| A-133 Audit Report Detail     | B Edit Sub                       | mit for Approval                      | X                       |                                 |
| Organization Name             | Test Organization 2-Bank         | Chalata                               | Owner                   | Brette Fishman (Change)         |
| A-133 Report Record ID        | A133-00044                       | Click to                              | add rt Date             | 1/1/2015                        |
| Fiscal Year                   | 2015                             | attachm                               | ents. d Date            | 12/31/2015                      |
| CCME Review Summary           |                                  | -                                     |                         |                                 |
| Significant Deficiencies      | Yes                              |                                       | Report Receipt          | New                             |
| Material Weaknesses           | Yes                              |                                       | Review Comments         |                                 |
| Created By                    | Brette Fishman, 6/1/2016 9:40 PM |                                       | Last Modified By        | Brette Fishman, 6/1/2016 9:46 P |
|                               | C Edit Sub                       | mit for Approval                      |                         |                                 |

Figure 195. A-133 Audit Report Detail Page

10. Click the "Attach File" button.

| Notes & Attachments   | New Note Attach File |  |
|-----------------------|----------------------|--|
| No records to display |                      |  |

Figure 206. Notes & Attachments Section

- 11. Click the **Choose File** button and browse to select a file.
  - a. Click the **Attach** file button.
  - b. Click the **Done** button.

| Type the pat     | of the file or click the Browse button to find the file. Browse |  |
|------------------|-----------------------------------------------------------------|--|
|                  | DIOWSE                                                          |  |
| 2. Click the "At | tach File" button.                                              |  |
| Repeat steps     | 1 and 2 to attach multiple files.                               |  |
| (When the up     | bload is complete the file information will appear below. )     |  |
| Attach File      |                                                                 |  |
|                  |                                                                 |  |
|                  |                                                                 |  |
| 3. Click the Dor | he button to return to the previous page.                       |  |
|                  |                                                                 |  |

Figure 217. Attach File Edit Page

12. The attached file should be displayed under **Notes & Attachments** section.

13. Once you are satisfied with the responses provided, click the **Submit for Approval** button, on the "A-133 Audit Report Detail" page, to submit the report to the CDFI Fund.

14. A "Confirm to Submit" pop-up box will appear, click **OK**.

| A T33 OU011     A T33 Audit Report Detail |       | cdfistage-mycdfifund.cs32.force.com says:<br>Once you submit this record for approval, you might not be able to edit it<br>or recall it from the approval process depending on your settings.<br>Continue? | ×<br>i Atti | achments [0] |                                  |
|-------------------------------------------|-------|----------------------------------------------------------------------------------------------------|-------------|--------------|----------------------------------|
| Organization Name                         | Tes   |                                                                                                    |             | Owner        | Brette Fishman [Change]          |
| A-133 Report Record ID                    | A1    | OK Cancel                                                                                                    | od S        | Start Date   | 1/1/2015                         |
| Fiscal Year                               | 20    |                                                                                                    | iod         | End Date     | 12/31/2015                       |
| CCME Review Summary                       |       |                                                                                                    |             |              |                                  |
| Significant Deficiencies                  | Yes   |                                                                                                    | Repor       | rt Receipt   | New                              |
| Material Weaknesses                       | Yes   | R                                                                                                    | eview Co    | omments      |                                  |
| Created By                                | Brett | e Fishman, 6/1/2016 9:40 PM                                                                                                    | Last Mo     | dified By    | Brette Fishman, 6/1/2016 9:46 PM |
|                                           |       | Edit Submit for Approval                                                                                                    |             |              |                                  |

Figure 228. A-133 Audit Report Detail Page

This space is intentionally blank.

# 5. COMPLETING THE SHAREHOLDERS REPORT (IF APPLICABLE)

The Shareholders Report is completed when the Award is in the form of an Equity Investment.

- 1. To complete a **Shareholders Report**, navigate to the Organization Home page.
- 2. Click on the Organizations tab.
- 3. Click on the Organization Name link to open the Organization Detail page.

| ome   | Organizations         | Contacts | Service Requests | App Launcher | Awards |            |
|-------|-----------------------|----------|------------------|--------------|--------|------------|
|       | Organizations<br>Home |          |                  |              |        |            |
| View: | All Organizations     |          | ∽ Go!            |              |        |            |
| Rece  | ent Organizatio       | ns       |                  |              |        |            |
| Organ | nization Name         | ns       |                  |              |        | Mailing Ci |
|       | nization Name         | ns       |                  |              |        | Mailing Ci |
| Organ | nization Name         | ns       |                  |              |        | Mailing Ci |

Figure 29. Home Page

- 4. From the **Organization Detail page**, click the **Shareholder Report link** to navigate to the Shareholder Report related list.
- 5. Select the New Shareholder Report button.

| Organization<br>AMIS                     |                                                                                                    | Printable Vie                                                                                                    |
|------------------------------------------|----------------------------------------------------------------------------------------------------|----------------------------------------------------------------------------------------------------|
| Back to List: Awards                     |                                                                                                    |                                                                                                    |
| Oro Related Attachments (1)   Einancial  | Data INI   Contacte INI   Cartifications INI   Draw                                                 | ram Denfiles (71   Affiliates (11   SE424s (21   Denformance Coals & Massures (5)                                           |
| Oro Related Attachments [1]   Financial  | Data IDI   Contacts [3]   Certifications IZI   Prog<br>Financial Statement Audits [1]   A-133 Audit | ram Profiles [7]   Affiliates [0]   SF424s [3]   Performance Goals & Measures [5]  <br>Reports [5]   Shareholder Report [1] |
| Ora Related Attachments [1]   Financial] |                                                                                                    | Contraction of the second second second second second second second second second second second second second s             |
|                                          | Financial Statement Audits [1]   A-133 Audit                                                        | Contraction of the second second second second second second second second second second second second second s             |

Figure 30. New Shareholder Report

6. Select the Save button to be sent to the Shareholder Report Detail page.

Please select the corresponding FY for which the report is due from the drop down window.

| Sharehol  | der Report Edit                                                                                                    | Save Save & New Cancel                                                             |                           |  |
|-----------|----------------------------------------------------------------------------------------------------|------------------------------------------------------------------------------------|---------------------------|--|
| Informati | on                                                                                                    |                                                                                    |                           |  |
| CCME Re   | Organization Name<br>Fiscal Year (<br>Please select the corresponding<br>Fiscal Year to be reported on. For<br>example, if the Performance<br>Period End Date is 12/31/2015,<br>please select 2015. | Test Organization 2-Bani<br>Phone-<br>2012<br>2013<br>2014<br>2015<br>2016<br>2017 |                           |  |
|           | Report Receipt<br>Review Comments                                                                                                    | 2018 2019                                                                          | Select the Save<br>button |  |

Figure 31. Shareholder Report Fiscal Year Dropdown

From the Shareholder Report Detail page, select the **New Shareholders** button to add a Shareholder. You will be sent to the **Shareholders Edit page**.

| SHRPT-00028                              |                         |       |         |              |                    |                  |                             | Printable View |
|------------------------------------------|-------------------------|-------|---------|--------------|--------------------|------------------|-----------------------------|----------------|
| <ul> <li>Back to List: Awards</li> </ul> |                         |       |         | Shareholders | 101   Notes & Atta | chmenta 101      |                             |                |
| Shareholder Report Detail                |                         | Edit  | Clone   | Submit       |                    |                  |                             |                |
| Organization Name                        | AMIS                    |       |         |              |                    |                  |                             |                |
| Shareholder Report ID                    | SHRPT-00028             |       |         |              |                    |                  |                             |                |
| Fiscal Year                              | 2016                    |       |         |              |                    |                  |                             |                |
| CCME Report Review Summary               |                         |       |         |              |                    |                  |                             |                |
| Report Status                            | New                     |       |         |              |                    |                  |                             |                |
| Review Comments                          |                         |       |         |              |                    |                  |                             |                |
| Created By                               | Varma D. 5/10/2016 12:1 | 7 PM  |         |              |                    | Last Modified By | Varma D. 5/10/2016 12:17 PM |                |
|                                          |                         | Edit  | Cione   | Submit       |                    |                  |                             |                |
| Shareholders                             | 1                       | New S | harehok | dens         |                    |                  |                             |                |
| No records to display                    |                         |       |         |              |                    |                  |                             |                |
| Notes & Attachments                      |                         | New N | ote A   | ttach File   |                    |                  |                             |                |
| No records to display                    |                         |       |         |              |                    |                  |                             |                |

Figure 32. New Shareholders

This space is intentionally left blank.

Complete all the required information on the page:

| Shareholders Edit<br>New Shareholder | S             |      |            |        |
|--------------------------------------|---------------|------|------------|--------|
| Shareholders Edit                    |               | Save | Save & New | Cancel |
| Information                          |               |      |            |        |
| Shareholder Report                   | SHRPT-00028   | 9    |            |        |
| Shareholder Number                   | 889374        |      |            |        |
| Shareholder Name                     | John Franklin |      |            |        |
| Outstanding Shares                   | 1000          |      |            |        |
| Valuation of Shares                  | 450,000       |      |            |        |

Figure 33. New Shareholders Edit Page

- Shareholder Number
- Shareholder Name
- Outstanding Share
- Valuation of Shares

Once you are done, click on the Save button to be sent to the Shareholders Detail page.

If you have more than one Shareholder that needs to be entered, click on the **Save & New** button to save the current entry and create another Shareholder.

Click on the Shareholder Report link to return to the Shareholder Report Detail page.

| Shareholders has been saved. |                              |                          |                 |                              |  |
|------------------------------|------------------------------|--------------------------|-----------------|------------------------------|--|
| Back to List: Organizations  |                              |                          |                 |                              |  |
|                              |                              | Shareholders History (2) |                 |                              |  |
| Shareholders Detail          | Edit Dele                    | ete Clone                |                 |                              |  |
| Shareholder Report           | SHRPT-00019                  | 6                        |                 |                              |  |
| Shareholder Record ID        | HIR.00011                    | Click the link to        |                 |                              |  |
| Shareholder Number           | 889374                       | return to the report     |                 |                              |  |
| Shareholder Name 🥥           | John Franklin                | return to the report     |                 |                              |  |
| Outstanding Shares           | 1,000.00                     | detail page.             |                 |                              |  |
| Valuation of Shares          | \$450,000.00                 |                          |                 |                              |  |
| Created By                   | Test User7, 6/8/2016 7:15 PM | L                        | ast Modified By | Test User7, 6/8/2016 7:15 PM |  |

Figure 34. Shareholder Report Link

To add supporting documentation Click the Notes and Attachments related list to add supporting documentation to your report.

| SHAR-00014              |                                                                                                    | John                                                                                                    | Franklin                                                                                                    |                                                                                                    | 889374                                                                                                    |                                                                                                    |
|-------------------------|----------------------------------------------------------------------------------------------------|----------------------------------------------------------------------------------------------------|----------------------------------------------------------------------------------------------------|----------------------------------------------------------------------------------------------------|----------------------------------------------------------------------------------------------------|----------------------------------------------------------------------------------------------------|
| Shareholder Record ID   |                                                                                                    | Share                                                                                                    | eholder N                                                                                                    | lame                                                                                                    | Shareholder Number                                                                                                    |                                                                                                    |
| lders                   |                                                                                                    | New S                                                                                                    | harehold                                                                                                    | ers                                                                                                    |                                                                                                    |                                                                                                    |
|                         |                                                                                                    | Edit                                                                                                    | Clone                                                                                                    | Submit for Approval                                                                                                    |                                                                                                    |                                                                                                    |
| Created By              | Test User7, 6/8/2016 7:                                                                                                    | 13 PM                                                                                                    |                                                                                                    |                                                                                                    | Last Modified By                                                                                                    | Test User7                                                                                                    |
| Review Comments         |                                                                                                    |                                                                                                    |                                                                                                    |                                                                                                    |                                                                                                    |                                                                                                    |
| Report Receipt          | New                                                                                                    |                                                                                                    |                                                                                                    |                                                                                                    |                                                                                                    |                                                                                                    |
| ort Review Summary      |                                                                                                    |                                                                                                    |                                                                                                    |                                                                                                    |                                                                                                    |                                                                                                    |
| Date Submitted          |                                                                                                    |                                                                                                    |                                                                                                    |                                                                                                    |                                                                                                    |                                                                                                    |
| mance Period End Date   | 12/31/2015                                                                                                    |                                                                                                    |                                                                                                    |                                                                                                    |                                                                                                    |                                                                                                    |
| nance Period Start Date | 1/1/2015                                                                                                    |                                                                                                    |                                                                                                    |                                                                                                    |                                                                                                    |                                                                                                    |
| Fiscal Year             | 2015                                                                                                    |                                                                                                    |                                                                                                    |                                                                                                    |                                                                                                    |                                                                                                    |
| Shareholder Report ID   | SHRPT-00019                                                                                                    |                                                                                                    |                                                                                                    |                                                                                                    |                                                                                                    |                                                                                                    |
| Organization Name       | Test Organization 2-Bar                                                                                                    | nk                                                                                                    |                                                                                                    |                                                                                                    |                                                                                                    |                                                                                                    |
| older Report Detail     |                                                                                                    | Edit                                                                                                    | Clone                                                                                                    | Submit for Approval                                                                                                    |                                                                                                    |                                                                                                    |
| ist: Organizations      |                                                                                                    |                                                                                                    |                                                                                                    | Shareholders [1]   No                                                                                                    | otes & Attachments [0]                                                                                                    |                                                                                                    |
|                         |                                                                                                    |                                                                                                    |                                                                                                    |                                                                                                    |                                                                                                    |                                                                                                    |
|                         | Organization Name<br>Shareholder Report ID<br>Fiscal Year<br>nance Period Start Date<br>Date Submitted<br>ort Review Summary<br>Report Receipt<br>Review Comments<br>Created By<br>ders<br>Shareholder Record ID | IRPT-00019<br>ist: Organizations<br>Ider Report Detail<br>Organization Name Test Organization 2-Bar<br>Shareholder Report ID SHRPT-00019<br>Fiscal Year 2015<br>nance Period Start Date 1/1/2015<br>nance Period End Date 12/31/2015<br>Date Submitted<br>ort Review Summary<br>Report Receipt New<br>Review Comments<br>Created By Test User7, 6/8/2016 7:<br>ders<br>Shareholder Record ID | IRPT-00019         ist: Organizations         Ider Report Detail       Edit         Organization Name       Test Organization 2-Bank         Shareholder Report ID       SHRPT-00019         Fiscal Year       2015         nance Period Start Date       1/1/2015         Date Submitted       12/31/2015         ort Review Summary       Report Receipt         Review Comments       Created By         Created By       Test User7, 6/8/2016 7:13 PM         Edit       Mew S         Shareholder Record ID       Shareholder Shareholder Record ID | IRPT-00019         ist: Organizations         Ider Report Detail       Edit       Clone         Organization Name       Test Organization 2-Bank         Shareholder Report ID       SHRPT-00019         Fiscal Year       2015         nance Period Start Date       1/1/2015         nance Period End Date       12/31/2015         Date Submitted       Test User7. 6/8/2016 7:13 PM         Edit       Clone         ders       New Shareholder         Shareholder Record ID       Shareholder New | IRPT-00019         ist: Organizations         Ider Report Detail       Edit       Clone       Submit for Approval         Organization Name       Test Organization 2-Bank       Submit for Approval         Shareholder Report ID       SHRPT-00019       SHRPT-00019         Fiscal Year       2015       Submitted         Priscal Year       2015       Submitted         ort Review Summary       12/31/2015       Submitted         Ort Review Summary       New       Submit for Approval         Report Receipt       New       Submit for Approval         Ort Review Comments       Edit       Clone         Created By       Test User7. 6/8/2016 7:13 PM       Edit       Clone         Edit       Clone       Submit for Approval         ders       New Shareholders       Shareholder Record ID | IRPT-00019         Shareholders [1] Notes & Attachments [3]         Ider Report Detail         Organization Name       Test Organization 2-Bank         Shareholder Report D       SHRPT-00019         Fiscal Year       2015         nance Period Start Date       1/1/2015         Date Submitted       1/2/31/2015         Ort Review Summary       New         Report Receipt       New         Review Comments       Last Modified By         Created By       Test User7, 6/8/2016 7:13 PM       Last Modified By         Edit       Clone       Submit for Approval         Mew Shareholders         Created By       Test User7, 6/8/2016 7:13 PM       Last Modified By         Edit       Clone       Submit for Approval |

Figure 35. Shareholder Report Notes and Attachments Section

### 1. Click the Attach File button.

| Notes & Attachments   | New Note Attach File |  |
|-----------------------|----------------------|--|
| No records to display |                      |  |

Figure 36. Attach File to Shareholder Report

This space is intentionally left blank.

- 2. Click the Choose File button and browse to select a file.
- 3. Click the Attach File button.
- 4. Click the Done button.

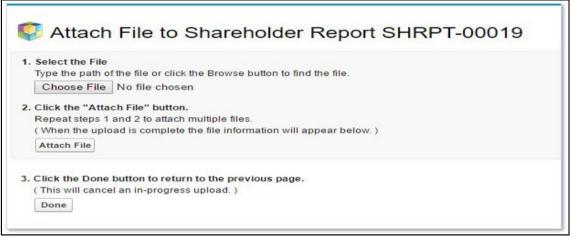

Figure 37. File Attachment Page

- 7. The attached file should be displayed under the Notes & Attachments related list.
- 8. Once you are satisfied with the responses you have provided, click the Submit for Approval button on the Shareholder Report Detail page to submit your report to the CDFI Fund. A "Confirm to Submit" pop-up box will appear, click OK.

| acts Service Requests App Lau                | or recall it from the approv        | d for approval, you might not be able<br>al process depending on your setting |                       |                         |
|----------------------------------------------|-------------------------------------|-------------------------------------------------------------------------------|-----------------------|-------------------------|
| SHRPT-00019                                  | Continue?                           |                                                                               |                       | Print                   |
| ✓ Attachment(s) added.                       |                                     | OK                                                                            | Cancel                |                         |
| + Back to List: Organizations                |                                     |                                                                               |                       |                         |
|                                              |                                     | Shareholders [1]   Notes & Att.                                               | achments (1)          |                         |
| Shareholder Report Detail                    | Edit Ci                             | one Submit for Approval                                                       |                       |                         |
| Organization Name                            | Test Organization 2-Bank            |                                                                               |                       |                         |
| Shareholder Report ID                        | SHRPT-00019                         |                                                                               |                       |                         |
| Fiscal Year                                  | 2015                                |                                                                               |                       |                         |
| Performance Period Start Date                | 1/1/2015                            |                                                                               |                       |                         |
| Performance Period End Date                  | 12/31/2015                          |                                                                               |                       |                         |
| Date Submitted                               |                                     |                                                                               |                       |                         |
|                                              |                                     |                                                                               |                       |                         |
| CCME Report Review Summary                   |                                     |                                                                               |                       |                         |
| CCME Report Review Summary<br>Report Receipt | New                                 |                                                                               |                       |                         |
|                                              | New                                 |                                                                               |                       |                         |
| Report Receipt                               | New<br>Test User7, 6/8/2016 7:13 PM |                                                                               | Last Modified By Test | Jser7, 6/8/2016 7:13 PM |

Figure 38. Submission Confirmation Dialogue

This space is intentionally left blank.

# 6. COMPLETING THE PERFORMANCE PROGRESS REPORT (PPR)

The Performance Goals and Measures (PG&M) Report has been replaced by the Performance Progress Report in AMIS. The PPR Report allows the Recipient to report whether it has met the benchmarks specified in the CDFI Program Assistance Agreement.

# 6.1 Creating a new PPR

To create a new PPR, click on the Awards tab on the main page, select all from the drop down and select the Go! button.

| Home             | Organizations | Allocations | Contacts       | Service Areas         | Service Requests           | App Launcher          | Awards        | Reporting Schedule       | CMF Performance Report |
|------------------|---------------|-------------|----------------|-----------------------|----------------------------|-----------------------|---------------|--------------------------|------------------------|
| Create           | New           |             | Awards<br>Home |                       |                            |                       |               |                          |                        |
| Recent<br>AWD-00 |               | Vie         | w: All         | ✓ Go!                 |                            |                       |               |                          |                        |
| PPR-00<br>PGM-03 |               | Re          | cent Awar      | ds                    |                            |                       |               |                          |                        |
|                  |               |             | recent record  | s. Click Go or select | a view from the dropdow    | n to display records. |               |                          |                        |
|                  |               |             | Cop            | oyright © 2000-2021   | salesforce.com, inc. All r | ights reserved.   Pri | vacy Statemen | t Security Statement Ter | ms of Use              |

Figure 39. Awards Home Page

Locate the Award for which you would like to complete the PPR, and click on the Award Name link.

| Home                |            |                |                      |  |  |  |
|---------------------|------------|----------------|----------------------|--|--|--|
| View: All           | v Go!      |                |                      |  |  |  |
| Recent Awards       |            |                |                      |  |  |  |
| Award Name          | Award Year | Award Program: | Award Control Number |  |  |  |
| <u>AWD-00008590</u> | 2021       | CDFI-RRP       | 21RRP000000          |  |  |  |

Figure 40. Awards List

You will be sent to the Award Detail page. Click on the Performance Progress Report link to navigate to the Performance Progress Report related list.

| Home   | Organizations | Allocations | Contacts        | Service Areas     | Service Requests                                      | App Launcher        | Awards         | Reporting Schedule | -                                    |
|--------|---------------|-------------|-----------------|-------------------|-------------------------------------------------------|---------------------|----------------|--------------------|--------------------------------------|
| Create | New           |             | Award           | 00008590          |                                                       |                     |                |                    | Printable View                       |
| Recent | ltems         | « Ba        | ack to List: Av |                   |                                                       |                     |                |                    |                                      |
| AWD-00 | 0008590       |             | <u>Notes 8</u>  |                   | Service Requests [0]   P<br>lance Progress Reports [0 | ayment Requests [0] | Program G      |                    | Reporting Schedule (5+)  <br>(V. [0] |
|        |               | Av          | ward Detail     |                   | Edit                                                  | t for Approval      |                |                    |                                      |
|        |               |             | Organ           | ization Test Appl | icant Org 29                                          |                     | Awa            | rd Name AWD-000085 | 90                                   |
|        |               |             | Award Pr        | ogram: CDFI-RR    | P                                                     |                     | Closed         | out Date           |                                      |
|        |               |             | Awar            | rd Year 2021      |                                                       | CDFI                | l Certificatio | n Status Certified |                                      |
|        |               | Av          | vard Control N  | lumber 21RRP0     | 57041                                                 |                     |                |                    |                                      |
|        |               |             | Award Am        | nount \$\$1,000,0 | 00.00                                                 |                     |                |                    |                                      |
|        |               | Awa         | rd Amount Ba    | se FA \$          |                                                       |                     |                |                    |                                      |
|        |               |             | Persistent P    |                   |                                                       |                     |                |                    |                                      |

Figure 41. Performance Progress Reports Link

Click on the New Performance Report button. You will be sent to the Performance Progress Report page.

| Performance Progress Reports | New Performance Report |
|------------------------------|------------------------|
| No records to display        |                        |
|                              |                        |

Figure 42. New Performance Report

# **6.2 Performance Progress Report Layout**

The header on the Performance Progress Report displays important Award and report details. The Organization, Award, Performance Report, Authorized Rep fields are all hyperlinks. The Date Submitted will be populated once the report has been submitted.

|                                 | Performance Progress Report |                      |                |                                  |  |
|---------------------------------|-----------------------------|----------------------|----------------|----------------------------------|--|
| Organization:                   | Test Applicant Org 29       | Award:               | AWD-00009171   | Performance Report: PPR-00003648 |  |
| Authorized Rep:                 | TestUser Org29AR01          | Award Control Numer: | 21RRP056212    | Performance Period Year: 1       |  |
| Report Fiscal Year:             | 2021                        | Award Year:          | 2021           | Status: New                      |  |
| Period of Performance End Date: | 5/30/2022                   | Award Amount:        | \$1,000,000.00 | Date Submitted:                  |  |

Figure 43. Performance Progress Report

### Choose a Goal to Update

1-1: Financial Products

#### 2-1: First Payment Expended

#### Attestation

 By selecting the checked box, I am certifying on behalf of the organization, the Award Recipient, the following:

 The person entering the data and making these certifications is an Authorized Representative.
 Any information or data provided to the CDFI Fund that is entered in AMIS (or other submission method) is true, accurate, and complete, and accurately represents the activities and/or performance of the Recipient.
 The Recipient is compliant with all applicable assurances, certifications, representations and warranties, covenants, and agreements set forth in the Assistance Agreement or, alternatively, has notified the CDFI Fund of the Recipient's inability to be compliant with such provisions of the Assistance Agreement through the submission of a Material Event notification.

#### Attestation must be signed to submit report.

#### Paperwork Burden Statement

According to the Paperwork Reduction Act, as amended, no persons are required to respond to a collection of information unless it displays a valid Office of Management and Budget (OMB) Approval Number. This form's Approval Number is 1559-0050. Public reporting burden for this collection of information is estimated to average 1.25 hours per response, including time for reviewing instructions, searching existing data sources, gathering and maintaining the data needed, and completing and reviewing the collection of information. Send comments regarding the burden estimate or any other aspect of this collection of information, including suggestions for reducing this burden, to the Community Development Financial Institutions Fund, 1500 Pennsylvania Ave, NW, Washington, DC 20220.

|   | Legend                          |  |  |  |  |
|---|---------------------------------|--|--|--|--|
|   | Not Completed                   |  |  |  |  |
| * | Additional Information Required |  |  |  |  |
| 0 | Passed                          |  |  |  |  |
| 0 | Failed                          |  |  |  |  |

Figure 44. Performance Report Attestation

The menu on the left-hand side of the page lists the applicable Goals, Attestation, and Legend for the Goals listed above. The Attestation must be selected before the report can be submitted. The Legend shows the different images that will show next to the Goal once it's filled out. This space is intentionally left blank.

# 6.3 Performance Progress Report Navigation

Click on the Goal. This will bring up the details of the Goal in the middle of the page. It will also have any fields that need to be filled out for the particular Goal. If entering data for any RRP related goals, make sure that the data is not being double-counted, i.e. closed financial products are not being entered for both RRP and being entered under any other CDFI Fund Program.

| Organization: Test Applicant Org 29                                                                                                    | Award: <u>AWD-00009171</u>                                                                                                    | Performance Report: PPR-00003648                                                                    |
|----------------------------------------------------------------------------------------------------|----------------------------------------------------------------------------------------------------|----------------------------------------------------------------------------------------------------|
| Authorized Rep: TestUser Org29AR01                                                                                                    | Award Control Numer: 21RRP056212                                                                                                    | Performance Period Year: 1                                                                          |
| Report Fiscal Year: 2021                                                                                                    | Award Year: 2021                                                                                                    | Status: New                                                                                         |
| iod of Performance End Date: 5/30/2022                                                                                                    | Award Amount: \$1,000,000.00                                                                                                    | Date Submitted:                                                                                     |
| Choose a Goal to Update                                                                                                    |                                                                                                    | Save Changes                                                                                        |
| 1-1: Financial Products                                                                                                    | 1-1: Financi                                                                                                    | ial Products                                                                                        |
|                                                                                                    | Program Goal: PGM-032129                                                                                                    |                                                                                                    |
| 2-1: First Payment Expended                                                                                                    | Rule Description: Financial Products                                                                                                    |                                                                                                    |
| Attestation                                                                                                    | Total Benchmark                                                                                                    | \$1,000,000                                                                                         |
| By selecting the checked box, I am certifying on behalf of<br>the organization, the Award Recipient, the following:                                                                                                    | Period Benchmark                                                                                                    | \$500,000                                                                                           |
| 1. The person entering the data and making these<br>contrications is an Authorized Representative.     2. Any information or data provided to the CDFIF und that is<br>entered in AMB (or other submission method) is true,<br>accurate, and complete, and accurately represents the<br>accurate, and complete, and accurately represents the<br>accurate is and accurate in the accurate accurate<br>accurate and complete accurate accurate accurate<br>accurate and complete accurate accurate accurate<br>accurate accurate accurate accurate accurate<br>accurate accurate accurate accurate accurate<br>accurate accurate accurate accurate accurate<br>accurate accurate accurate accurate accurate<br>accurate accurate accurate accurate accurate<br>accurate accurate accurate accurate accurate<br>accurate accurate accurate accurate accurate<br>accurate accurate accurate accurate<br>accurate accurate accurate accurate<br>accurate accurate accurate accurate<br>accurate accurate accurate accurate<br>accurate accurate accurate accurate<br>accurate accurate accurate accurate<br>accurate accurate accurate accurate<br>accurate accurate accurate accurate<br>accurate accurate accurate accurate<br>accurate accurate accurate<br>accurate accurate accurate accurate<br>accurate accurate accurate accurate<br>accurate accurate accurate accurate<br>accurate accurate accurate accurate<br>accurate accurate accurate accurate<br>accurate accurate accurate accurate<br>accurate accurate accurate accurate accurate<br>accurate accurate accurate accurate accurate accurate accurate<br>accurate accurate accurate accurate accurate accurate accurate accur | Total dollar amount of financial products closed (exclusive of Base-FA, F<br>reported under any Performance Goal for a CDFI Program or NACA Pr<br>Performance Goal and any Financial Products reported under any Perf<br>CDFI Program or NACA Program award) in eligible market(s) or recipier<br>performance  | ogram award may not be reported for this<br>ormance Goal hereunder may not be reported for a        |
| Agreement or, alternatively, has notified the CDFI Fund of<br>the Recipients' inability to be compliant with such<br>provisions of the Assistance Agreement through the<br>submission of a Material Event notification.                                                                                                    | Cumulative dollar amount of financial products closed (exclusive of Bass<br>Products reported under any Performance Goal for a CDFI Program or<br>Performance Goal and any Financial Products reported under any Perfc<br>CDFI Program or NACA Program award) in eligible market(s) or recipier<br>performance | NACA Program award may not be reported for this<br>prmance Goal hereunder may not be reported for a |

#### Figure 45. Financial Products

Enter the details for the input fields and hit Save Changes button. If the Goal passed then the Goal on the left- hand side will have a green checkmark showing it passed. Also, it will show that it passed under the "Explanation of Non-Compliance" section.

|                                                                                                    |                                                             | Performance Progress R                                                                                                    | eport                                                                   |                                                                                |                   |
|----------------------------------------------------------------------------------------------------|-------------------------------------------------------------|----------------------------------------------------------------------------------------------------|-------------------------------------------------------------------------|--------------------------------------------------------------------------------|-------------------|
| Organization: <u>Test Applicant Org 29</u><br>Authorized Rep: <u>TestUser Org29AR01</u>                                                                                                    |                                                             | Award: <u>AWD-0000</u><br>Award Control Numer: 21RRP056                                                                                                    |                                                                         | Performance Report: <u>PP</u><br>Performance Period Year: 1                    | <u>R-00003648</u> |
| Report Fiscal Year: 2021<br>Period of Performance End Date: 5/30/2022                                                                                                    |                                                             | Award Year: 2021<br>Award Amount: \$1,000,000                                                                                                    | 0.00                                                                    | Status: Net<br>Date Submitted:                                                 | W                 |
| Choose a Goal to Update                                                                                                    |                                                             |                                                                                                    | 1-1: Financial Product                                                  | ts                                                                             | Save Changes      |
| 2-1: First Payment Expended                                                                                                    | Program Goal:<br>Rule Descripti                             | PGM-032129<br>on: Financial Products                                                                                                    |                                                                         |                                                                                |                   |
| Attestation                                                                                                    | Total Benchm                                                | ark                                                                                                    |                                                                         |                                                                                | \$1,000,000       |
| By selecting the checked box, I am certifying on behalf of<br>the organization, the Award Recipient, the following:                                                                                                    | Period Bench                                                | mark                                                                                                    |                                                                         |                                                                                | \$500,000         |
| <ol> <li>The person entering the data and making these<br/>certifications is an Authorizet Representative.</li> <li>Any information or data provided to the CDF Fund that is<br/>entered in AMS (or other submission method) is thue,<br/>accurate, and complete, and accurately represents the<br/>addities and/or performance of the Recipient.</li> <li>The Recipient is compliant with all applicable<br/>assurances, certifications, representations and warranties,</li> </ol> | reported unde<br>Performance                                | nount of financial products closed (exclus<br>r any Performance Goal for a CDFI Prog<br>Goal and any Financial Products reported<br>or NACA Program award) in eligible ma   | am or NACA Program award<br>I under any Performance Goa                 | may not be reported for this<br>I hereunder may not be reported for a          | 500,000           |
| covenants, and agreements set forth in the Assistance<br>Agreement or alternatively, has notified the CDF Fund of<br>the Recipient's inability to be compliant with such<br>provisions of the Assistance Agreement through the<br>submission of a Material Event notification.                                                                                                    | Products repo<br>Performance                                | ollar amount of financial products closed (<br>rted under any Performance Goal for a C<br>Goal and any Financial Products reported<br>or NACA Program award) in eligible ma | DFI Program or NACA Progra<br>I under any Performance Goa               | am award may not be reported for this<br>I hereunder may not be reported for a | 1,000,000         |
| Attestation must be signed to submit report.                                                                                                    |                                                             |                                                                                                    | Explanation of Non-Complia                                              | ance                                                                           |                   |
| Paperwork Burden Statement<br>According to the Paperwork Reduction Act, as amended, no<br>persons are required to respond to a collection of Information<br>unless it displays a valid Office of Management and Budget (OMB)<br>Approval Number, This form's Approval Number is 1559.0650.<br>Public reporting burden for this collection of Information is<br>estimated to average 1.25 hours per response, including time for                                                      | Target Field AP<br>Field Type<br>Operator<br>Goal Compliant | I Name                                                                                                    | Financial_Products_Close<br>Percentage<br>Greater Than or Equal<br>PASS |                                                                                |                   |

### Figure 46. Goal Compliance Status

If the Goal failed and needs additional information, then the Goal on the left will have a red star to indicate it needs additional information. It will also show that it failed under the "Explanation of Non-Compliance" section. You must complete the "Explanation of Non- compliance" questions prior to submitting the report.

| *  | 111: Financial Products                                                                                                    |                                                                                                    | 1-1: Financial Products                                                                                                    |             |
|----|----------------------------------------------------------------------------------------------------|----------------------------------------------------------------------------------------------------|----------------------------------------------------------------------------------------------------|-------------|
|    | J                                                                                                    | Program Goal: PGM-032129                                                                                         |                                                                                                    |             |
|    | 2-1: First Payment Expended                                                                                                    | Rule Description: Financial Products                                                                             |                                                                                                    |             |
|    | Attestation                                                                                                    | Total Benchmark                                                                                                  |                                                                                                    | \$1,000,000 |
|    | By selecting the checked box, I am certifying on behalf of<br>the organization, the Award Recipient, the following:                                                                                                    | Period Benchmark                                                                                                 |                                                                                                    | \$500,000   |
|    | <ol> <li>The person entering the data and making these<br/>conflications is an ulthorized Representative.</li> <li>Any information or data provided to the CDFI Fund that is<br/>entered in ANIS (or other submission method) is true,<br/>accurate, and complete, and accurately represents the<br/>activities and/or performance of the Recipient.</li> <li>The Recipient is compliant with all applicable<br/>assurances, certifications, representations and warranties,</li> </ol> | reported under any Performance Goal for a CDFI Program<br>Performance Goal and any Financial Products reported u | of Base-FA, PPC-FA, HFFI-FA, or DF-FA, ; Financial Products<br>o or NACA Program award may not be reported for this<br>nder any Performance Goal hereunder may not be reported for a<br>t(s) or recipient's approved target market(s) during period of         | 200,000     |
|    | covenants, and agreements set forth in the Assistance<br>Agreement or, alternatively, has notified the CDFI Fund of<br>the Recipient's inability to be compliant with such<br>provisions of the Assistance Agreement through the<br>submission of a Material Event notification.                                                                                                    | Products reported under any Performance Goal for a CDI<br>Performance Goal and any Financial Products reported u | clusive of Base-FA, PPC-FA, HFFI-FA, or DF-FA ; Financial<br>FI Program or NACA Program award may not be reported for this<br>nder any Performance Goal hereunder may not be reported for a<br>t(s) or recipient's approved target market(s) during periods of | 350,000     |
| s  | tation must be signed to submit report.                                                                                                    | Ex                                                                                                    | planation of Non-Compliance                                                                                                    |             |
|    | work Burden Statement<br>ling to the Paperwork Reduction Act, as amended, no                                                                                                    | Target Field API Name                                                                                            | Financial_Products_Closed_in_EM_TMc                                                                                                    |             |
| DI | s are required to respond to a collection of information                                                                                                    | Field Type                                                                                                    | Percentage                                                                                                    |             |
|    | it displays a valid Office of Management and Budget (OMB)<br>al Number. This form's Approval Number is 1559-0050.                                                                                                    | Operator                                                                                                    | Greater Than or Equal                                                                                                    |             |
|    | reporting burden for this collection of information is ted to average 1.25 hours per response, including time for                                                                                                    | Goal Compliance Status                                                                                           | FAIL                                                                                                    |             |
|    | ing instructions, searching existing data sources,<br>ing and maintaining the data needed, and completing and<br>ing the collection of information. Send comments regarding                                                                                                    | Current Metric (\$) *                                                                                            | 350,000                                                                                                    |             |
|    | den estimate or any other aspect of this collection of<br>ation, including suggestions for reducing this burden, to the<br>unity Development Financial Institutions Fund, 1500<br>/Ivania Ave, NW, Washington, DC 20220.                                                                                                    | Why will you not meet this performance goal by next fiscal year? $\pmb{\ast}$                                    | Explanation of why this performance goal will not be met.                                                                                                    |             |
|    |                                                                                                    | Will you meet this performance goal next fiscal year? *                                                          | No                                                                                                    |             |
| ſ  | Legend                                                                                                    |                                                                                                    |                                                                                                    |             |
|    | Not Completed                                                                                                    | What actions will you take to meet this performance                                                              | Actions that will be taken.                                                                                                    |             |
|    | Additional Information Required                                                                                                    | goal? *                                                                                                    |                                                                                                    |             |
| ١. |                                                                                                    |                                                                                                    |                                                                                                    |             |

#### Figure 47 a. Explanation of Noncompliance

Once the "Explanation of Non-compliance" questions have been filled out then the Goal on the left-hand side will have a red checkmark indicating the performance goal failed to meet the required benchmark.

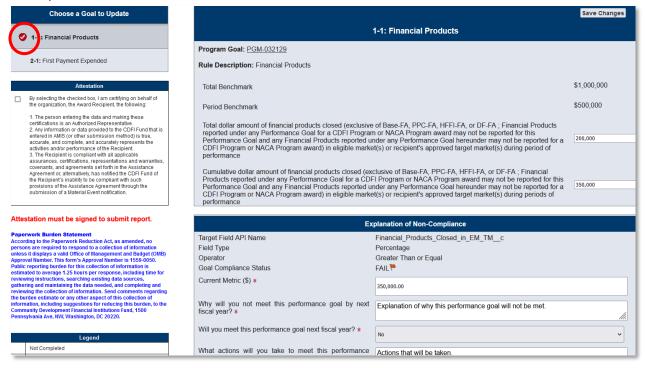

Figure 47 b. Explanation of Noncompliance

Once all the Goals have been completed, check the Attestation and the Save Changes button. Once all of these steps have been completed, click on the Submit Report button.

|                                                                                                    |                | Performance Progress R                   | eport                      |                                  |
|----------------------------------------------------------------------------------------------------|----------------|------------------------------------------|----------------------------|----------------------------------|
| Organization: Test Applicant Org 29                                                                                                    |                | Award: AWD-000                           | 09171                      | Performance Report: PPR-00003648 |
| Authorized Rep: TestUser Org29AR01                                                                                                    |                | Award Control Numer: 21RRP05             | 6212                       | Performance Period Year: 1       |
| Report Fiscal Year: 2021                                                                                                    |                | Award Year: 2021                         |                            | Status: New                      |
| Period of Performance End Date: 5/30/2022                                                                                                    |                | Award Amount: \$1,000,00                 | 0.00                       | Date Submitted:                  |
| Choose a Goal to Update                                                                                                    |                |                                          |                            | Save Changes                     |
| 1-1: Financial Products                                                                                                    |                | :                                        | 2-1: First Payment Expen   | nded                             |
|                                                                                                    | Program Goa    | I: <u>PGM-032125</u>                     |                            |                                  |
| 2-1: First Payment Expended                                                                                                    | Rule Descrip   | tion: Total Amount Expended / First Paym | ent Amount                 |                                  |
| Attestation                                                                                                    | % Expended     | of Total CDFI RRP Award                  |                            | 35.00%                           |
| <ul> <li>E selecting the checked box, I am certifying on behalf of<br/>t e organization, the Award Recipient, the following:</li> </ul>                                                                                | % Expended     | of First Payment Amount                  |                            | 100.00%                          |
| <ol> <li>The person entering the data and making these<br/>certifications is an Authorized Representative.</li> <li>Any information or data provided to the CDFI Fund that is</li> </ol>                               | Benchmark F    | Percentage                               |                            | 90.00%                           |
| entered in AMIS (or other submission method) is true,<br>accurate, and complete, and accurately represents the<br>activities and/or performance of the Recipient.                                                      | First Paymer   | ts Benchmark                             |                            |                                  |
| <ol><li>The Recipient is compliant with all applicable<br/>assurances, certifications, representations and warranties,<br/>covenants, and agreements set forth in the Assistance</li></ol>                             | Award First F  | Payment Amount                           |                            | \$350,000.00                     |
| Agreement or, alternatively, has notified the CDFI Fund of<br>the Recipient's inability to be compliant with such<br>provisions of the Assistance Agreement through the<br>submission of a Material Event notification | Total dollar a | mount of award expended                  |                            | 350,000.00                       |
| submission of a Material Event notification.<br>Signature: <u>TestUser Org29AR01</u><br>Date: 9/1/2021 1:24 PM                                                                                                    |                |                                          | Explanation of Non-Complia | ince                             |
| Date: 3/1/2021 1.24 FW                                                                                                    | Target Field A |                                          | of TA Left To Be Expend    |                                  |
| Please click the "Submit Report" button below                                                                                                    | Operator       | FINAIIIe                                 | Greater Than or Equal      | ueuc                             |
| when you are finished with all edits.                                                                                                    | Goal Complia   | ace Status                               | PASS P                     |                                  |
| Submit Report                                                                                                    | Field Type     |                                          | Percentage                 |                                  |
| Paperwork Burden Statement                                                                                                    |                |                                          | -                          |                                  |

Figure 48. Submit Report

If there are Goals that require additional information and you try to select the Submit Report button, you will receive a warning message requiring you to update the necessary fields before you can submit the report.

| Period Ber<br>Total dollar<br>reported u<br>Performan<br>CDFI Prog<br>performan<br>Cumulative<br>Products r<br>Performan<br>CDFI Prog | Please verify that each goal has an<br>Explanation of Non-Compliance sec<br>Please fill out all required fields in<br>Explanations of Non-Compliance. C<br>on Save Changes for each goal. Eac<br>goal should have a green or red che<br>mark symbol, as shown in the Leger<br>the bottom left. | lick<br>ch<br>eck | PPC-FA,<br>ogram an<br>ormance<br>nt's appr<br>e-FA, PF<br>NACA P<br>ormance<br>nt's appr |
|----------------------------------------------------------------------------------------------------|----------------------------------------------------------------------------------------------------|-------------------|-------------------------------------------------------------------------------------------|
| performan                                                                                                    |                                                                                                    | ок                |                                                                                           |
|                                                                                                    | Explan                                                                                                    | ation o           | of Non-Co                                                                                 |

Figure 49. Error Message- Noncompliance Explanations Required

Fill out all the "Explanation of Non Compliance" questions and save the Goal again. When the Goal shows the red checkmark then all required information has been provided and the Goal page is "Marked Complete", and a message will appear at the top of the display window.

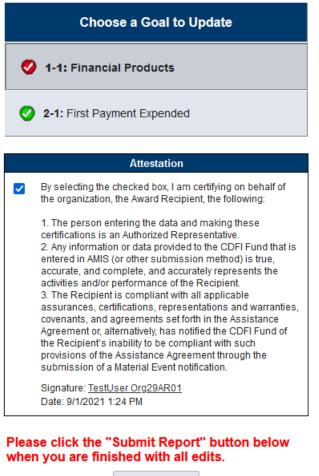

Submit Report

Figure 50. Submit Report

When you are ready to submit the report, select the Submit Report button. Before the system will allow you to submit the report, it will ask you to confirm. Please make sure to review the report before submitting because once it has been submitted, the report will be locked for editing and your responses may not be altered.

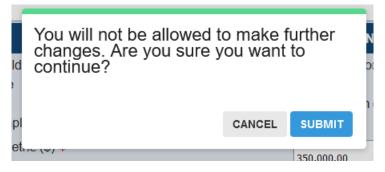

Figure 51. Submission Confirmation

After submitting the report, the "Status" field will update to "Submitted" and the "Date Submitted" date will be updated with the current date/time.

| Performance Progress Report               |                                  |                                  |  |  |
|-------------------------------------------|----------------------------------|----------------------------------|--|--|
| Organization: Test Applicant Org 29       | Award: AWD-00009171              | Performance Report: PPR-00003648 |  |  |
| Authorized Rep: TestUser Org29AR01        | Award Control Numer: 21RRP056212 | Performance Period Year: 1       |  |  |
| Report Fiscal Year: 2021                  | Award Year: 2021                 | Status: Submitted                |  |  |
| Period of Performance End Date: 5/30/2022 | Award Amount: \$1,000,000.00     | Date Submitted: 9/1/2021 1:35 PM |  |  |

Figure 52. Report Status

This space is intentionally left blank.

# 7. COMPLETING THE SF-425 REPORT (TA ONLY)

The SF-425 report allows the Recipient to report to the CDFI Fund the cumulative amount of award funds expended. This report is only required for FY 2018 and earlier TA Recipients.

1. To complete a SF-425 report, click on the **Awards** tab in the navigation bar to locate the proper report.

| ome Organizations Co | ntacts Service Requests | App Launcher Awards  |              |                                  |
|----------------------|-------------------------|----------------------|--------------|----------------------------------|
| Home                 |                         |                      |              |                                  |
| New: Alt - Got       |                         |                      |              |                                  |
| Recent Awards        |                         |                      |              |                                  |
| Annual Annual        | Award Program           | Award Control Number | Organization | Assistance Agreement Effective D |

Figure 53. Home Page

2. From the **Award Detail** page, click the **SF-425** related list link and click on the appropriate record.

| Award<br>AWD-00004946<br>• Back to List: Awards<br>Ecome of Award [1] | Program Goals and Measures (10+)   Cases | a 50   Open Activities 50   Activity History 50   Notes<br>    SF-425 11   Use of Funds 50   Certification Status |                                        |
|-----------------------------------------------------------------------|------------------------------------------|----------------------------------------------------------------------------------------------------|----------------------------------------|
| SF-425<br>Action SF-425 Report ID<br>E 1 SF425-00059                  | tiew SF-425<br>Fede                      | Click the SF-425 Report ID<br>to complete the report.                                                             | Reporting Period End Date<br>5/15/2017 |

Figure 54. SF-425 Report Link

3. On the SF-425 Detail page, click the Edit button to complete the report.

| Back to Award: AWD-00004945                          |                                  |                         |                  |                  |               |
|------------------------------------------------------|----------------------------------|-------------------------|------------------|------------------|---------------|
| SF-425<br>SF425-00059<br>• Back to Award: AWD-000049 | 46                               |                         |                  |                  | Printable Vie |
|                                                      | 2.2                              | Notes & Attachments (0) |                  |                  |               |
| SF-425 Detail                                        | Edit                             | Submit SF-425           |                  |                  |               |
| Award Record ID                                      | AWD-00004946                     |                         | Owner            | Varma D [Change] |               |
| SF-425 Report ID                                     | SF425-00059                      | Performance Pe          | eriod Start Date | 5/10/2015        |               |
| Organization                                         | AMIS                             |                         | viod End Date    | 5/15/2017        |               |
| Project/Grant Period Start Date                      | 5/10/2015                        | Select Edit to          | Fiscal Year      | 2015             |               |
| Award Control Number                                 | 151TA00049                       |                         |                  |                  |               |
| Project/Grant Period End Date                        | 5/15/2017                        | update the              |                  |                  |               |
| Recipient Fiscal Year End Date                       | 03/31                            | information.            |                  |                  |               |
| Reporting Period Year                                | Year 3 of the Performance Period |                         |                  |                  |               |

### Figure 55. SF-425 Edit

4. On the edit screen, you will need to supply the amount of "Federal Cash Disbursements." If you are uncertain what information to enter, please refer to the help icon for more information.

| SF-425 Edit                             |              | Save | Save & New Cancel    |                |         |                      |
|-----------------------------------------|--------------|------|----------------------|----------------|---------|----------------------|
| Information                             |              |      |                      |                |         | Required information |
| Award Record ID                         | AWD-00004946 | 9    |                      | Owner          | Varma D |                      |
| SF-425 Report ID                        | SF425-00059  | _    |                      |                |         |                      |
| CCME Staff Report Completed<br>Status   | None         | ~    | Complete the         |                |         |                      |
| CCME Review Summary                     |              |      | information on the   |                |         |                      |
| Report Receipt                          |              |      | page and click Save. | npleted Status |         |                      |
| Review Comments                         |              |      | 7 /                  |                |         |                      |
| Transactions                            |              |      |                      |                |         |                      |
| Federal Cash - b. Cash<br>Disbursements | L            |      |                      |                |         |                      |

Figure 56. SF-425 Save

Once the information has been entered, select the **Save** button. Youwill be sent to the **SF-425 Detail** page.

 Use the Notes and Attachments section to attach any supporting information you would like to include in your SF-425 report. To attach a document, navigate to the Notes and Attachments section on the SF-425 Detail page.

| Federal Cash - b. Cash Disbursements [ |                                     | Federal Cash - b. Cash Disbursement Flag. | FAIL                               |
|----------------------------------------|-------------------------------------|-------------------------------------------|------------------------------------|
| Created By                             | Emesta Hemandez, 5/10/2016 2:59 Ptr | Last Modified By                          | Emesto Hemandez, 5/10/2016 2:59 Pt |
|                                        | Edit Clone Submit SF-425            |                                           |                                    |
| Notes & Attachments                    | New Note Attach File                | Click Attach File                         |                                    |
| No records to display                  |                                     | CIICK Attach The                          |                                    |
| A Back To Too                          | Always show me                      | Tenore records per related list           |                                    |

Figure 57. Attach File

- a. Click the Attach File button.
- b. Click the **Choose File** button and browse to select a file.
- c. Click the **Attach** file button.

\_

| Type the path | le<br>h of the file or click the Browse button to find the file.                                                        |  |
|---------------|----------------------------------------------------------------------------------------------------|--|
|               | Browse                                                                                                    |  |
| Repeat steps  | ttach File" button.<br>1 and 2 to attach multiple files.<br>pload is complete the file information will appear below. ) |  |
|               | ne button to return to the previous page.                                                                               |  |
|               | neel an in-progress upload. )                                                                                           |  |

Figure 58. File Attachment

# 8. USES OF AWARD REPORT

This compliance report is only to be completed by FY 2015 Award and newer Award Recipients. This replaces the Uses of TA and Uses of FA compliance reports that were previously required for FY 2014 Awards and older. To submit the Uses of Award Report:

- 1. Log in to AMIS and navigate to the **Awards** tab.
- 2. Select the All Awards list view and select Go!

| Home   | Organizations | Allocations | Contacts       | Service Areas         | Service Requests           | App Launcher          | Awards        | Reporting Schedule   | CMF Performance Report |
|--------|---------------|-------------|----------------|-----------------------|----------------------------|-----------------------|---------------|----------------------|------------------------|
| Create | New           |             | Awards<br>Home |                       |                            |                       |               |                      |                        |
| Recent | ltems         | Viev        | v: All         | V Go!                 |                            |                       |               |                      |                        |
| AWD-00 | 009171        |             | All            |                       |                            |                       |               |                      |                        |
| PPR-00 | 003648        |             |                |                       |                            |                       |               |                      |                        |
| PGM-03 | 2129          | Re          | cent Awar      | ds                    |                            |                       |               |                      |                        |
|        |               | No          | recent records | s. Click Go or select | a view from the dropdow    | n to display records. |               |                      |                        |
|        | _             | _           | Cor            | oyright © 2000-2021   | salesforce.com, inc. All r | ights reserved.       | vacy Statemer | t Security Statement | ms of Use              |
|        |               |             |                |                       |                            |                       |               |                      |                        |

Figure 59. Awards Menu

3. Click the Award Name link for the Award.

| Home Awards     |            |                |                      |  |
|-----------------|------------|----------------|----------------------|--|
| View: All V Go! |            |                |                      |  |
| Recent Awards   |            |                |                      |  |
| Award Name      | Award Year | Award Program: | Award Control Number |  |
| AWD-00008590    | 2021       | CDFI-RRP       | 21RRP000000          |  |

Figure 60. Award Link

4. You will be sent to the Award Detail page. Click the Use of Award related list.

| Award AWD-0000          | 8586                                                      |                           | Printa                                                             |
|-------------------------|-----------------------------------------------------------|---------------------------|--------------------------------------------------------------------|
| « Back to List: Awards  |                                                           |                           |                                                                    |
| Notes & Attachme        | ents [1]   <u>Service Reque</u><br>Performance Progress F |                           | leasures (5)   Reporting Schedule (5+)  <br>atching Funds Used (2) |
| Award Detail            | E                                                         | dit                       |                                                                    |
| Organization            | AAT Test Org 2                                            | Award Name                | AVVD-00008586                                                      |
| Award Program:          | CDFI-FA                                                   | Closeout Date             |                                                                    |
| Award Year              | 2020                                                      | CDFI Certification Status | Certified                                                          |
| Award Control Number    | 201FA054098                                               |                           |                                                                    |
| Award Amount \$         | \$500,000.00                                              |                           |                                                                    |
| Award Amount Base FA \$ | \$500,000                                                 |                           |                                                                    |

Figure 61. Uses of Award Link

### 5. Select the New Use of Award button.

| Uses of Award         | New Uses of Award Report |  |
|-----------------------|--------------------------|--|
| No records to display |                          |  |

#### Figure 62. New Use of Award Button

- 6. You will be sent to the Use of Award Edit page. Certain information will be auto populated. Start by selecting the Fiscal Year from the dropdown menu. Please remember that the FY you are selecting should be for the Period of Performance you are reporting on. For example, if the Period of Performance you are reporting on ended on 12/31/2019, you would select 2019 from the dropdown menu.
- 7. If there were no funds expended during the Period of Performance for which you are reporting on, select the **No Activities During Performance Period** box.
- 8. The four questions below regarding interest earned are only applicable to FA Award Recipients. If you received a TA Award, please do not answer these questions.
  - a. "\$ earned > 500 in interest bearing acct"
  - b. "If yes, how much"
  - c. "If yes, have you remitted to HHS"
  - d. "Eligible Market Attestation"
- 9. Once you are done answering all the questions, click the **Save** button.

| New Use of Award Edit                               |                      |                           |     |                        |
|-----------------------------------------------------|----------------------|---------------------------|-----|------------------------|
| Use of Award Edit                                   | ve Save & New Cancel |                           |     |                        |
| Information                                         |                      |                           |     | = Required Information |
| Award AWD-00008586                                  |                      | Report Status             | New |                        |
| Fiscal Year 🥥None 🗸                                 |                      | Date Submitted            |     |                        |
| No Activities During<br>Performance Period ⊘        |                      |                           |     |                        |
| \$ earned > 500 in<br>interest-bearing acct ⊘None ∨ |                      |                           |     |                        |
| If yes, how much 🥑                                  |                      |                           |     |                        |
| If yes, have you remitted to HHS 🌝None 🗸            |                      |                           |     |                        |
| Eligible Market<br>Attestation 🥝                    |                      |                           |     |                        |
|                                                     |                      | Performance Period<br>End |     |                        |
| System Information                                  |                      |                           |     |                        |
|                                                     |                      |                           |     |                        |
| Sav                                                 | Save & New Cancel    |                           |     |                        |

Figure 63. Save Use of Award

You will be sent to the **Use of Award Detail** page with a message stating the "Use of Award has been saved". If you selected the **No Activities During Performance Period** box in step 7 above, select the **Submit Report** button to complete the reporting requirement. If you need to report on how Award funds were expended, select the **Category of Activity** related list.

| Use of Award<br>UOA-02457                    |              |                                |                                      | Print          |
|----------------------------------------------|--------------|--------------------------------|--------------------------------------|----------------|
| ✓ Use of Award has been sa                   | aved.        |                                |                                      |                |
| « Back to List: Awards                       |              | Category of Activity [0] Notes | s & Attachments [0]                  |                |
| Use of Award Detail                          |              | Edit Clone Submit Report       |                                      |                |
| Award A                                      | AWD-00008586 |                                | Report Status                        | New            |
| Use of Award Name                            | JOA-02457    |                                | Date Submitted                       |                |
| Award Control Number 2                       | 201FA054098  |                                | <b>Recipient Name</b>                | AAT Test Org 2 |
| Fiscal Year 📀 2                              | 2020         |                                |                                      |                |
| Report Due Date                              |              | Tti \$ /                       | Activities Reported 🕜<br>This Period | \$0.00         |
| No Activities During 🥝<br>Performance Period |              | I                              | Total Award Amount                   | \$500,000.00   |
|                                              |              | Cum                            | ulative Sum of Use<br>of Award       | \$0.00         |

Figure 64. Category of Activity Link

10. To add a Category of Activity, Select Add Categories.

| Category of Activity  | Add Categories |  |
|-----------------------|----------------|--|
| No records to display |                |  |

Figure 65. Add Category of Activity

# 11. Complete the required fields on the page:a. Select Fund Type.

| Category of Activity Edit<br>New Category of Activity |           |                        |             |    |  |
|-------------------------------------------------------|-----------|------------------------|-------------|----|--|
| Category of Activity E                                | dit       | Save Save & New Cancel |             |    |  |
| Information                                           |           |                        |             |    |  |
| Use of Award                                          | UOA-02457 |                        | Record Type | FA |  |
| Fund Type                                             | PPC-FA 🗸  |                        |             |    |  |
| Category of Activity                                  | FA        | ~                      |             |    |  |
| Description of Activity                               | DF-FA     |                        |             |    |  |
| Total Dollar Amount                                   | PPC-FA    |                        |             |    |  |
|                                                       | HFFI-FA   |                        |             |    |  |
|                                                       | RRP       | Save Save & New Cancel |             |    |  |

Figure 66. Category of Activity- Fund Type Dropdown

b. Select **Category of Activity**. Please note, the categories have been pre-populated based on the type of Award for which you are reporting. If you are reporting on a FA Award, only approved FA categories will appear. If you are reporting on a TA Award, only approved TA categories will appear.

| Category of Activity Edit<br>New Category of Activity                                               |                                                                  |                                                    |                  |  |  |  |  |
|----------------------------------------------------------------------------------------------------|------------------------------------------------------------------|----------------------------------------------------|------------------|--|--|--|--|
| Category of Activity E                                                                              | dit Save Save & New                                              | Cancel                                             |                  |  |  |  |  |
| Information                                                                                         |                                                                  |                                                    |                  |  |  |  |  |
| Use of Award<br>Fund Type<br>Category of Activity<br>Description of Activity<br>Total Dollar Amount | UOA-02457 S<br>RRP NoneNone Capital Reserve Development Services | Record Type                                        | FA               |  |  |  |  |
|                                                                                                    | Direct Administrative Expenses                                   | Cancel                                             |                  |  |  |  |  |
| Copyright © 2000-2021 salesfor                                                                      | Financial Products<br>Financial Services<br>Loan Loss Reserve    | tatement   <u>Security Statement</u>   <u>Terr</u> | <u>ms of Use</u> |  |  |  |  |

Figure 67. Category of Activity Dropdown

- c. Enter the **Description of Activity**.
- d. Enter the **Total Dollar Amount**.
- e. Select the **Save** button when complete or select the **Save & New** button to add additional Category Activities.

| Category of Activity Edit New Category of Activity                                                  |                            |                        |             |    |  |
|----------------------------------------------------------------------------------------------------|----------------------------|------------------------|-------------|----|--|
| Category of Activity E                                                                              | dit                        | Save Save & New Cancel |             |    |  |
| Information                                                                                         |                            |                        |             |    |  |
| Use of Award<br>Fund Type<br>Category of Activity<br>Description of Activity<br>Total Dollar Amount | UOA-02457<br>RRP V<br>None |                        | Record Type | FA |  |
|                                                                                                    |                            | Save Save & New Cancel |             |    |  |

Figure 68. Save Category of Activity

You will be sent to the Category of Activity Detail page with a message saying "Category of Activity has

been saved." Click the Use of Award link to navigate back to the Use of Award Detail page.

| Category of Activity                         |                     |                            |       |                  | Print                               |
|----------------------------------------------|---------------------|----------------------------|-------|------------------|-------------------------------------|
| <ul> <li>Category of Activity has</li> </ul> | been saved.         |                            |       |                  |                                     |
| « Back to List: Awards                       |                     |                            |       |                  |                                     |
|                                              |                     |                            |       |                  |                                     |
| Category of Activity                         | Detail              | Edit Delete                | Clone |                  |                                     |
| Use of Award                                 | <u>UOA-02457</u>    |                            |       | Record Type      | FA [ <u>Change]</u>                 |
| Category of Activity<br>Name                 | COA-04239           |                            |       |                  |                                     |
| Fund Type                                    | RRP                 |                            |       |                  |                                     |
| Category of Activity                         | Development Serv    | vices                      |       |                  |                                     |
| Description of Activity                      | Test description of | dev services.              |       |                  |                                     |
| Total Dollar Amount                          | \$500,000.00        |                            |       |                  |                                     |
| Created By                                   | AAT Test Org 2 AF   | <u>R</u> , 9/1/2021 2:37 F | M     | Last Modified By | AAT Test Org 2 AR, 9/1/2021 2:37 PM |
|                                              |                     | Edit Delete                | Clone |                  |                                     |

Figure 69. Use of Award Link

| Use of Award                                  |                          |              |                          |                                              |                                     |
|-----------------------------------------------|--------------------------|--------------|--------------------------|----------------------------------------------|-------------------------------------|
| i UOA-02457                                   |                          |              |                          |                                              |                                     |
| « Back to List: Awards                        |                          |              | Catagany of Anti-thy 141 | Notes 2 Attachments (0)                      |                                     |
|                                               |                          |              | Category of Activity [1] | Notes & Attachments [0]                      |                                     |
| Use of Award Detail                           |                          | Edit Clone   | Submit Report            |                                              |                                     |
| Award                                         | AWD-00008586             |              |                          | Report Status                                | New                                 |
| Use of Award Name                             | UOA-02457                |              |                          | Date Submitted                               |                                     |
| Award Control Number                          | 201FA054098              |              |                          | Recipient Name                               | AAT Test Org 2                      |
| Fiscal Year 🤅                                 | 2020                     |              |                          |                                              |                                     |
| Report Due Date                               |                          |              |                          | Ttl \$ Activities Reported This<br>Period    | \$500,000.00                        |
| No Activities During Performance<br>Period 🥃  |                          |              |                          | Total Award Amount                           | \$500,000.00                        |
| A                                             |                          |              |                          | Cumulative Sum of Use of Award               | \$500,000.00                        |
| \$ earned > 500 in interest-bearing<br>acct ( |                          |              |                          |                                              |                                     |
| If yes, how much 🤅                            |                          |              |                          | FA Ttl \$ Activities Reported This<br>Period | \$0.00                              |
| If yes, have you remitted to HHS 🤅            |                          |              |                          | FA- Total Award Amount                       | \$500,000                           |
| Eligible Market Attestation 🤅                 |                          |              |                          | FA - Cumulative Sum of Use of<br>Award       | \$0.00                              |
|                                               |                          |              |                          |                                              |                                     |
|                                               |                          |              |                          | PPC-FA Ttl \$ Activities Rpt This<br>Period  | \$0.00                              |
|                                               |                          |              |                          | PPC-FA Total Award Amount                    | \$0.00                              |
|                                               |                          |              |                          | PPC-FA Cumulative Sum of Use of<br>Award     | \$0.00                              |
|                                               |                          |              |                          |                                              |                                     |
|                                               |                          |              |                          | DF-FA Ttl \$ Activities Rpt This<br>Period   | \$0.00                              |
|                                               |                          |              |                          | DF-FA Total Award Amount                     | \$0.00                              |
|                                               |                          |              |                          | DF-FA Cumulative Sum of Use of<br>Award      | \$0.00                              |
|                                               |                          |              |                          |                                              | <b>20</b> 00                        |
|                                               |                          |              |                          | HFFI-FA Ttl \$ Activities Rpt This<br>Period | \$0.00                              |
|                                               |                          |              |                          | HFFI-FA Total Award Amount                   | \$0.00                              |
|                                               |                          |              |                          | HFFI-FA Cumulative Sum of Use of<br>Award    | \$0.00                              |
|                                               |                          |              |                          |                                              |                                     |
|                                               |                          |              |                          | Performance Period Start Date                | 9/24/2020                           |
|                                               |                          |              |                          | Performance Period End                       | 9/30/2021                           |
| Created By                                    | AAT Test Org 2 AR, 9/1/2 | 2021 2:29 PM |                          | Last Modified By                             | AAT Test Org 2 AR, 9/1/2021 2:37 PM |

Figure 70. Use of Award Detail Page

To Submit the Use of Award Report:

1. From the **Use of Award Detail** page, select the **SubmitReport** button.

| Use of Award<br>UOA-02457                     | ,            |                                                    |                |
|-----------------------------------------------|--------------|----------------------------------------------------|----------------|
| « Back to List: Awards                        |              | Category of Activity [1]   Notes & Attachments [0] |                |
|                                               |              |                                                    |                |
| Use of Award Detail                           |              | Edit Clone Submit Report                           |                |
| Award                                         | AWD-00008586 | Report Status                                      | New            |
| Use of Award Name                             | UOA-02457    | Date Submitted                                     |                |
| Award Control Number                          | 201FA054098  | Recipient Name                                     | AAT Test Org 2 |
| Fiscal Year 🍘                                 | 2020         |                                                    |                |
| Report Due Date                               |              | Ttl \$ Activities Reported<br>This Period 🥹        | \$500,000.00   |
| No Activities During<br>Performance Period 🥝  |              | Total Award Amount                                 | \$500,000.00   |
|                                               |              | Cumulative Sum of Use<br>of Award                  | \$500,000.00   |
| \$ earned > 500 in<br>interest-bearing acct 🥝 | )            |                                                    |                |

### Figure 71. Report Submission

2. When you receive a pop up message asking, "Do you want to Submit?" Select the **OK** button.